# Operating Manual AC Servo Controller YukonDrive®

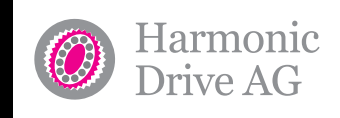

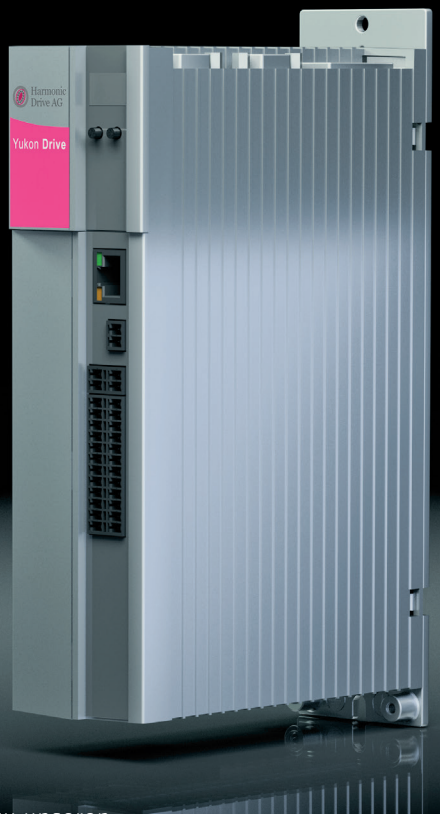

Weitere Informationen zu unseren Servoprodukten finden Sie [HIER](http://harmonicdrive.de/de/produkte/servoprodukte.html)!

[Kontaktieren Sie](http://harmonicdrive.de/de/unternehmen/kontakt/)  [uns noch heute!](http://harmonicdrive.de/de/unternehmen/kontakt/)

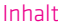

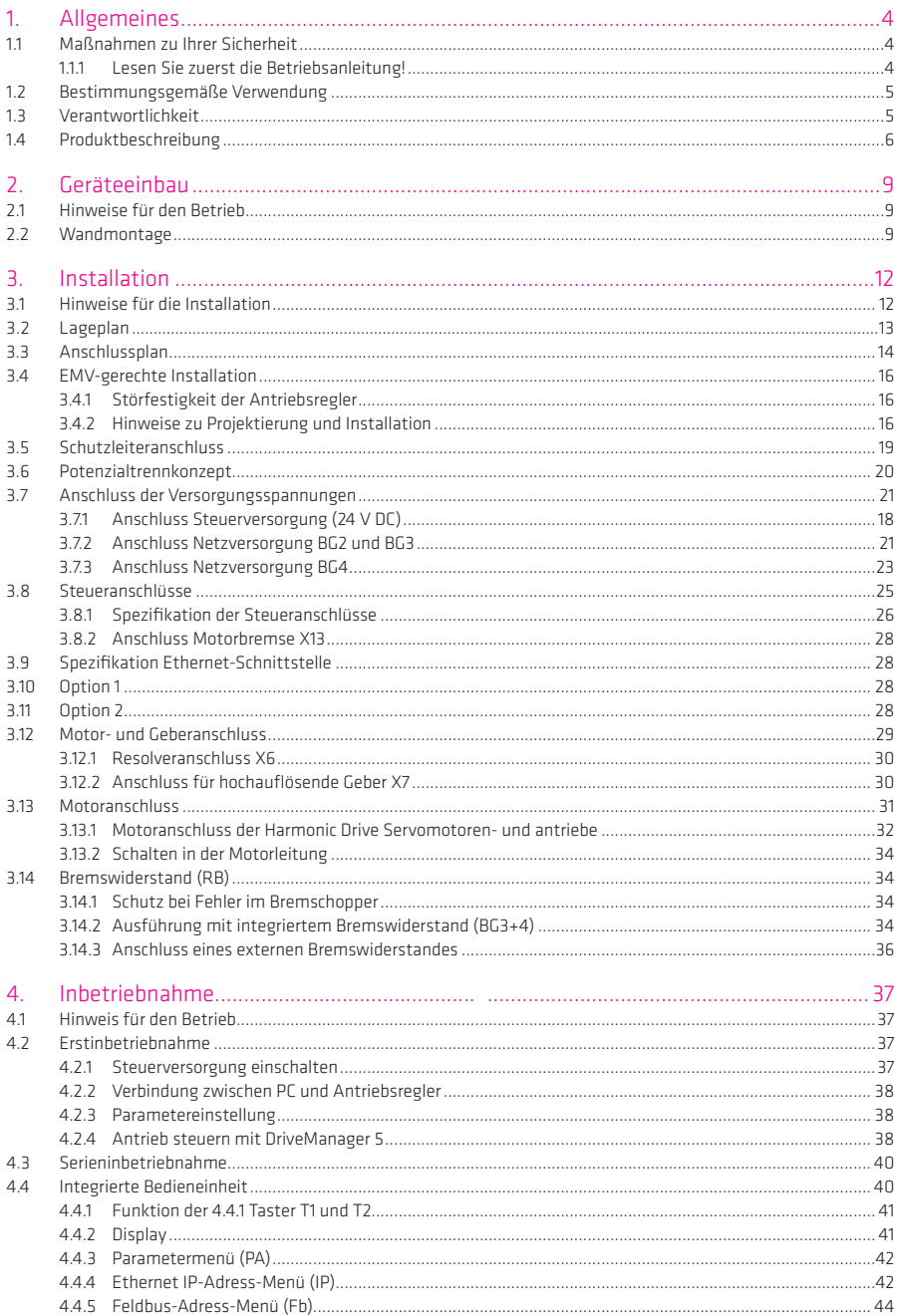

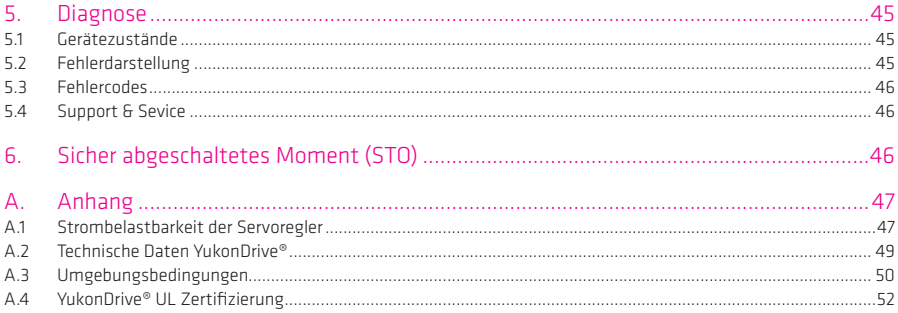

Die Modularität des YukonDrive® gewährleistet Ihnen eine optimale Einbindung in den Maschinenprozess. Ob über eine High-Speed Feldbus-Kommunikation mit der zentralen Multiachs-Maschinensteuerung oder mit dezentraler programmierbarer Motion Control Intelligenz im Antriebsregler, beides meistert der YukonDrive® mit Bravour.

Technische Änderungen vorbehalten.

Die Inhalte unserer Benutzerhandbücher wurden mit größter Sorgfalt zusammengestellt und entsprechen unserem derzeitigen Informationsstand. Dennoch weisen wir darauf hin, dass die Aktualisierung dieses Dokuments nicht immer zeitgleich mit der technischen Weiterentwicklung unserer Produkte durchgeführt werden kann. Informationen und Spezifikationen können jederzeit geändert werden. Bitte informieren Sie sich über die aktuelle Version unter www.harmonicdrive.de

# 1 Allgemeines

# 1.1 Maßnahmen zu Ihrer Sicherheit

Die nachfolgenden Hinweise sind vor der ersten Inbetriebnahme, zur Vermeidung von Körperverletzungen und/oder Sachschäden, zu lesen. Die Sicherheitshinweise sind jederzeit einzuhalten.

#### 1.1.1 Lesen Sie zuerst die Betriebsanleitung!

- Sicherheitshinweise beachten!
- Benutzerinformationen beachten!

Von elektrischen Antrieben gehen grundsätzlich Gefahren aus:

- Elektrische Spannungen 230 V bis 480 V
- Auch 10 Min. nach Netz-Aus können noch gefährlich hohe Spannungen ≥ 50 V anliegen (Kondensatorladung). Deshalb auf Spannungsfreiheit prüfen!
- Rotierende Teile
- Heiße Oberflächen

Schutz vor magnetischen und/oder elektromagnetischen Feldern bei Montage und Betrieb.

- Personen mit Herzschrittmachern, metallischen Implantaten und Hörgeräten usw. ist der Zugang zu folgenden Bereichen untersagt:
	- Bereiche wo Antriebssysteme montiert, repariert und betrieben werden.
	- Bereiche wo Motoren montiert, repariert und betrieben werden. Besondere Gefahr geht von Motoren mit Dauermagneten aus.

# Hinweis:

Besteht die Notwendigkeit, solche Bereiche zu betreten, so ist dieses zuvor von einem Arzt zu entscheiden.

Ihre Qualifikation:

- Zur Vermeidung von Personen- und Sachschäden darf nur qualifiziertes Personal mit elektrotechnischer Ausbildung an dem Gerät arbeiten.
- Die qualifizierte Person muss sich mit der Betriebsanleitung vertraut machen (vgl. IEC 364, DIN VDE 0100).
- Kenntnis der nationalen Unfallverhütungsvorschriften (z. B. BGV A3, in Deutschland)

Beachten Sie bei der Installation:

- Anschlussbedingungen und technische Daten unbedingt einhalten.
- Normen zur elektrischen Installation beachten, z. B. Leitungsquerschnitt, Schutzleiter- und Erdungsanschluss.
- Elektronische Bauteile und Kontakte nicht berühren (elektrostatische Entladung kann Bauteile zerstören).

# 1.2 Bestimmungsgemäße Verwendung

Die YukonDrive® Antriebsregler sind Einbaugeräte, die ausschließlich zum senkrechten Einbau in ortsfeste elektrische Anlagen oder Maschinen bestimmt sind.

Beim Einbau in Maschinen ist die Inbetriebnahme der Antriebsregler (d. h. die Aufnahme des bestimmungsgemäßen Betriebes) solange untersagt, bis festgestellt wurde, dass die Maschine den Bestimmungen der Maschinenrichtlinie 2006/42/EG entspricht; EN 60204 ist zu beachten.

Die Inbetriebnahme (d. h. die Aufnahme des bestimmungsgemäßen Betriebes) ist nur bei Einhaltung der EMV-Richtlinie (2004/108/EG) erlaubt.

#### Der YukonDrive® ist konform mit der Niederspannungsrichtlinie 2006/95/EG.

Die Antriebsregler erfüllen die Forderungen der harmonisierten Produktnorm EN 61800-5-1:2008.

Kommt der Antriebsregler in besonderen Anwendungsgebieten, z. B. in explosionsgefährdeten Bereichen, zum Einsatz, so sind dafür die einschlägigen Vorschriften und Normen (z. B. im Ex-Bereich EN 50014

"Allgemeine Bestimmungen" und EN 50018 "Druckfeste Kapselung") unbedingt einzuhalten.

Reparaturen dürfen nur durch autorisierte Reparaturstellen vorgenommen werden. Eigenmächtige, unbefugte Eingriffe können zu Tod, Körperverletzungen und Sachschäden führen. Die Gewährleistung durch die Harmonic Drive AG erlischt.

# HINWEIS:

Der Einsatz der Antriebsregler in nicht ortsfeste Ausrüstungen gilt als außergewöhnliche Umweltbedingung und ist nur nach gesonderter Vereinbarung zulässig.

#### 1.3 Verantwortlichkeit

Elektronische Geräte sind grundsätzlich nicht ausfallsicher. Der Errichter und/oder Betreiber der Maschine bzw. Anlage ist dafür verantwortlich, dass bei Ausfall des Gerätes der Antrieb in einen sicheren Zustand geführt wird.

In der EN 60204-1/DIN VDE 0113 "Sicherheit von Maschinen" werden in dem Thema "Elektrische Ausrüstung von Maschinen" Sicherheitsanforderungen an elektrische Steuerungen aufgezeigt. Diese dienen der Sicherheit von Personen und Maschinen sowie der Erhaltung der Funktionsfähigkeit der Maschine oder Anlage und sind zu beachten.

Die Funktion einer Not-Aus-Einrichtung muss nicht unbedingt zum Abschalten der Spannungsversorgung des Antriebs führen. Zum Abwenden von Gefahren kann es sinnvoll sein, einzelne Antriebe weiter in Betrieb zu halten oder bestimmte Sicherheitsabläufe einzuleiten.

Die Ausführung der Not-Aus-Maßnahme wird durch eine Risikobetrachtung der Maschine oder Anlage einschließlich der elektrischen Ausrüstung nach EN ISO 14121 (früher DIN EN 1050) beurteilt und nach EN ISO 13849-1 (früher DIN EN 954-1) "Sicherheit von Maschinen - Sicherheitsbezogene Teile von Steuerungen" mit Auswahl der Schaltungskategorie bestimmt.

# Universeller Servoregler

Der YukonDrive® ist prädestiniert für den Betrieb an überlagerten CNC-Steuerungen mit einer zyklischen Sollwertvorgabe über Bussysteme. Hierbei gewährleistet die Modularität der Baureihe YukonDrive® jederzeit eine optimale Einbindung der Servoachse in den Maschinenprozess. Ob über eine High-Speed Feldbuskommunikation an einer zentralen Maschinensteuerung oder mit dezentraler Motion Control Intelligenz im Antriebsregler – der Servoregler YukonDrive® meistert beides mit Bravour. Optimiert für den unteren Leistungsbereich bietet der Servoregler YukonDrive® höchstes Leistungsvolumen in vier kompakten Bauformen.

Die Integration von High-Speed Feldbussystemen und neuesten Geberschnittstellen wie das digitale EnDat 2.2- oder HIPERFACE DSL-Interface zeigen, dass Zukunftssicherheit und Flexibilität bei der Entwicklung nach wie vor im Vordergrund stehen. Umfangreiche Motion Control Funktionen bieten dabei eine Vielzahl von Lösungsmöglichkeiten. Komplett steckbare Anschlüsse sorgen für eine schnelle Montage und Inbetriebnahme.

Auch haben wir an die Sicherheit Ihrer Maschine gedacht. Durch seine SIL 3-zertifizierte STO-Funktion ist der YukonDrive® in Ihr Sicherheitskonzept integrierbar.

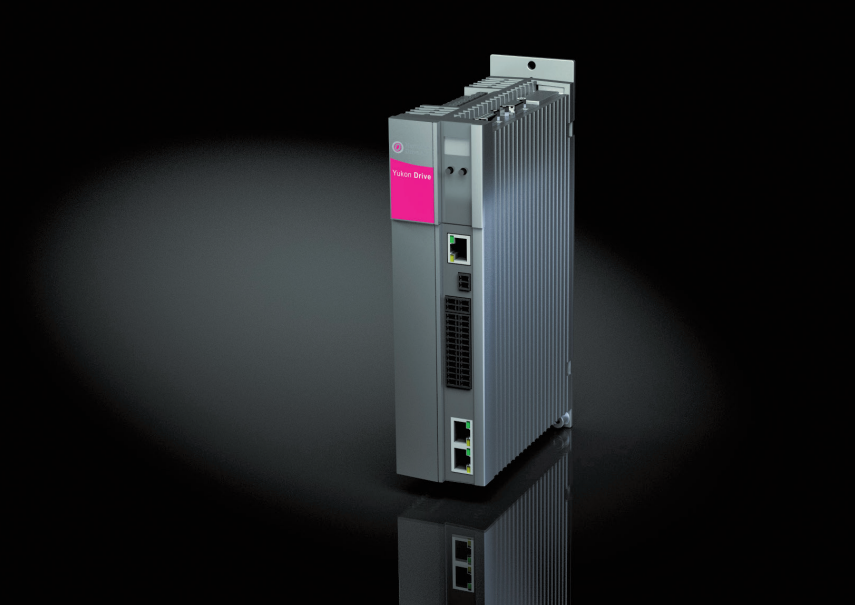

#### Bestellbezeichnungen

#### Tabelle 7.1

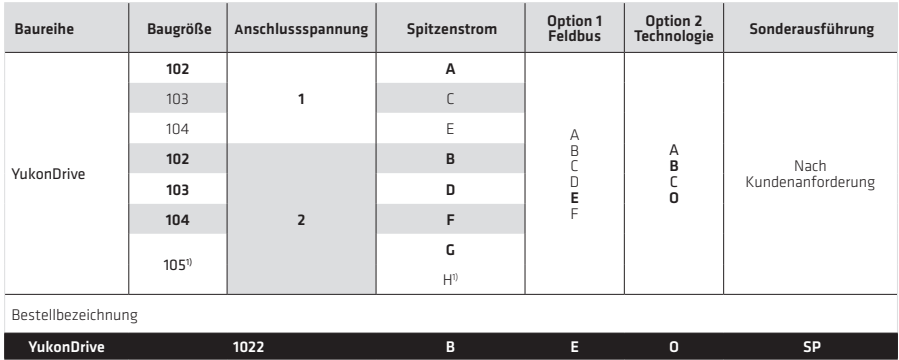

1) in Vorbereitung

Varianten in Fettdruck sind kurzfristig lieferbar. Zwischenverkauf vorbehalten.

Tabelle 7.2

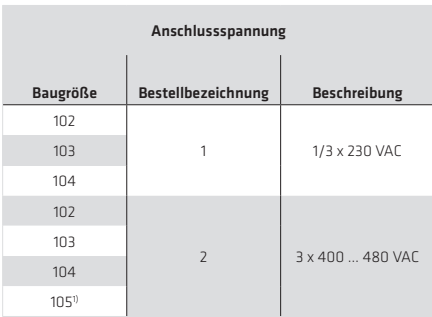

Tabelle 7.3

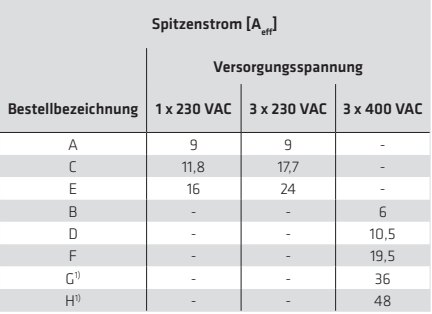

Daten gültig für: Schaltfrequenz 4 kHz, Motorleitungslänge ≤ 10 m, 1 x 230 V AC bei Betrieb mit empfohlener Netzdrossel

#### Tabelle 7.5

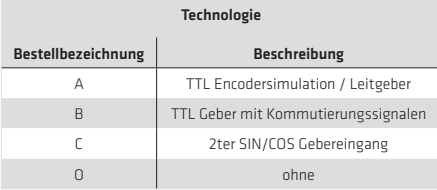

Tabelle 7.4

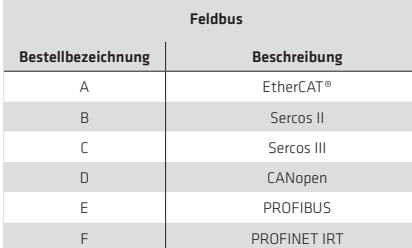

EtherCAT® ist eine eingetragene Marke und patentierte Technologie, lizenziert durch die Beckhoff Automation GmbH, Deutschland

1) in Vorbereitung

# Kombinationen

Tabelle 8.1

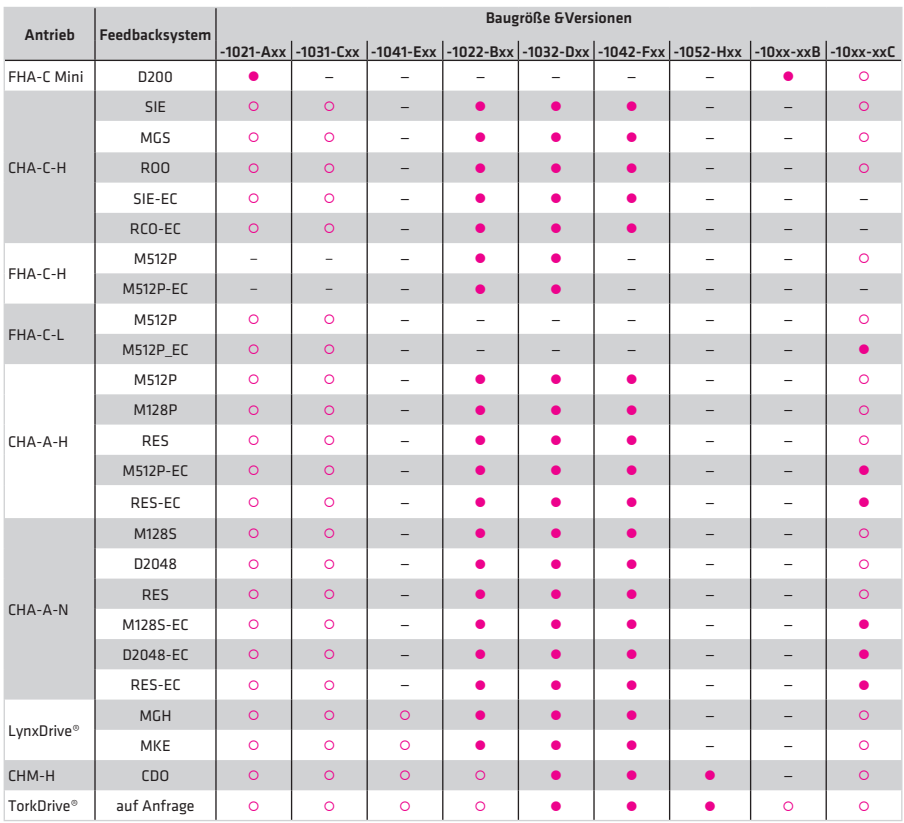

Gitandardzuordnung O Applikationsabhängig – nicht zugeordnet

# 2. Geräteeinbau

# 2.1 Hinweise für den Betrieb

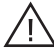

# Bitte vermeiden Sie unbedingt, dass ...

- Feuchtigkeit in das Gerät eindringt,
- aggressive oder leitfähige Stoffe in der Umgebung sind,
- Bohrspäne, Schrauben oder Fremdkörper in das Gerät fallen,
- die Lüftungsöffnungen abgedeckt sind, das Gerät kann sonst beschädigt werden.

Beachten Sie:

- Kühlluft muss ungehindert durch das Gerät strömen können.
- Bei der Montage in Schaltschränken mit Eigenkonvektion (= Verlustwärme wird über die Schaltschrankwände nach außen abgeführt) muss immer ein interner Umlüfter vorgesehen werden.
- Die Montageplatte muss gut geerdet sein.
- Das Gerät ist aussschließlich für den senkrechten Einbau in Schaltschränken vorgesehen.
- Der Schaltschrank muss mind. die Schutzart IP4x erfüllen.

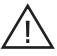

Achtung!

Gemäß EN ISO 13849-2 muss bei Verwendung der Sicherheitsfunktion STO (Safe Torque Off) der Schaltschrank eine Schutzart von IP54 oder höher aufweisen.

- Das beste Ergebnis für eine EMV-gerechte Installation erreichen Sie mit einer chromatierten oder verzinkten Montageplatte. Bei lackierten Montageplatten muss die Lackschicht im Bereich der Kontaktfläche entfernt werden! Die Geräte selbst haben eine Aluminium Rückwand.
- Max. Verschmutzungsgrad 2.

Weitere Informationen zu den Umgebungsbedingungen finden Sie im Anhang.

#### 2.2 Wandmontage

# Tabelle 9.1 Gerätemontage

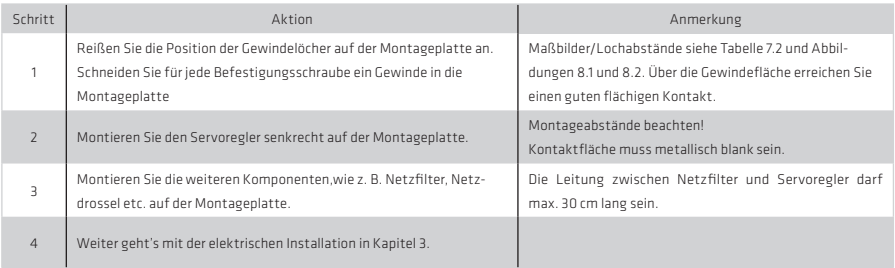

# Hinweis :

Für alle Baugrößen des YukonDrive® ist eine Zwangsbelüftung durch externe Luftströmung notwendig. Die Luft muss ungehindert durch das Gerät strömen können. Sollte sich eine Temperaturabschaltung ergeben, so sind die Kühlbedingungen zu verbessern.

Luftströmung: mindestens 1,2 m/s

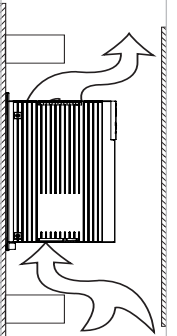

# Abmaße

Tabelle 10.2

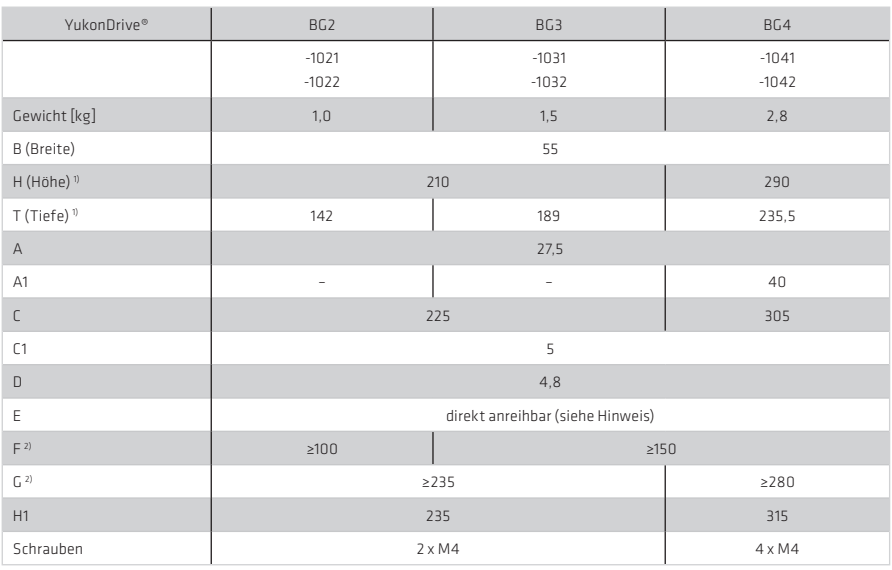

alle Maße in mm

1) ohne Klemmen/Stecker

2) Der Biegeradius der Anschlussleitungen ist zu berücksichtigen

# Hinweis :

Der in der Tabelle angegebene Mindestabstand für die Baugrößen 2-4 gilt für Geräte gleicher Leistung. Bei Anreihung unterschiedlicher Antriebsleistungen ist auf eine nach Leistung gestaffelte Anordnung zu achten (z. B. von links gesehen BG4-BG3-BG2). So wird eine gegenseitige thermische Beeinflussung minimiert.

Bei Anreihung von YukonDrive® -Reglern zu anderen Geräten ist darauf zu achten, dass sich die Geräte nicht thermisch beeinflussen.

#### Abbildung 10.1

Abbildung 11.1 Maße (in mm) BG2, BG3, BG4

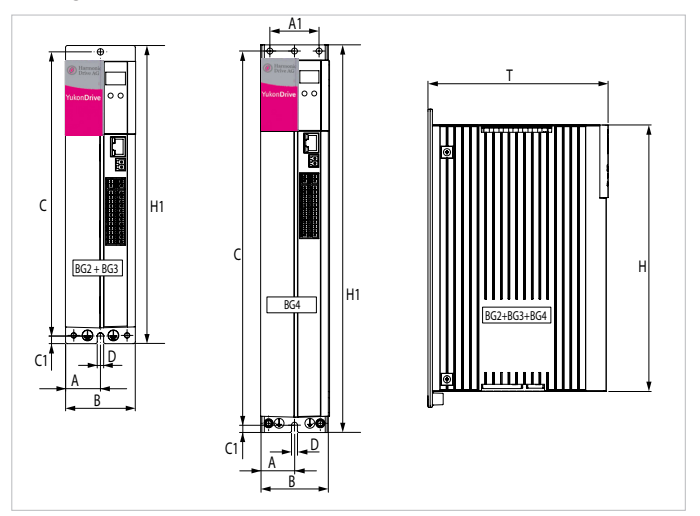

Abbildung 11.2 Montageabstände (in mm)

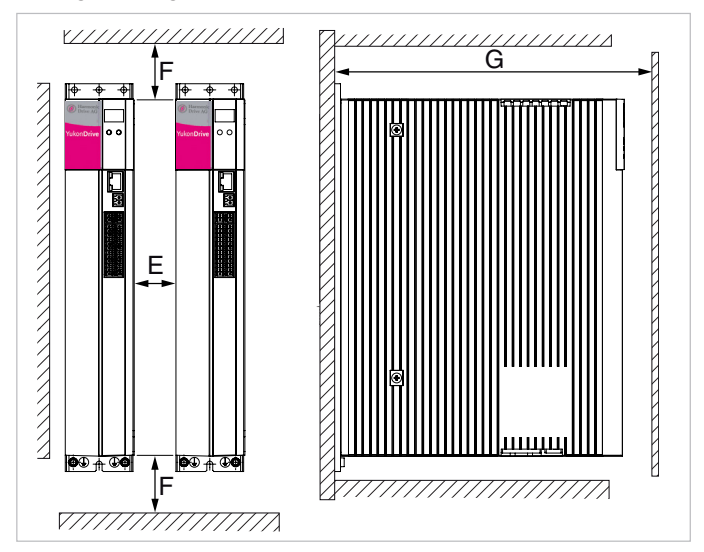

3. Installation 3.1 Hinweise für die Installation

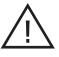

# Achtung!

# Qualifiziertes Personal

• Die Installation darf nur von Fachpersonal durchgeführt werden, das elektrotechnisch ausgebildet und in Unfallverhütungsmaßnahmen unterwiesen ist.

# Während der Installationsarbeiten

- Vermeiden Sie unbedingt, dass ...
	- Schrauben, Kabelreste oder andere Fremdkörper in das Gerät fallen
	- Feuchtigkeit in das Gerät eindringt

# GEFAHR DURCH ELEKTRISCHE SPANNUNG!

- Lebensgefahr!
	- Elektrische Anschlüsse niemals unter Spannung verdrahten oder lösen! Vor jedem Eingriff ist die Netzversorgung (230/400/460/480 V AC) vom Gerät zu trennen. Auch 10 Minuten nach Netz-Aus können noch gefährlich hohe Spannungen ≥ 50 V anliegen (Kondensatorladung). Erst wenn die Zwischenkreisspannung auf weniger als 50 V Restspannung abgesunken ist (erkennbar an der Kontroll-LED H1 und zu messen an den Klemmen X1/L- und L+) darf am Gerät gearbeitet werden.
	- Ohne dass am Gerät optische oder akustische Signale /Zeichen erkennbar bzw. wahrnehmbar sind, kann gefährliche Spannung am Gerät anliegen (z. B. bei eingeschalteter Netzspannung an Klemme X3 und fehlender Steuerversorgung +24 V DC an X2)!

Für die Installation der Antriebsregler gelten folgende grundsätzliche Richtlinien:

# • Einhaltung der EMV-Produktnorm

 Die Inbetriebnahme (d. h. die Aufnahme des bestimmungsgemäßen Betriebes) ist nur bei Einhaltung der EMV-Produktnorm EN 61800-3:2004 erlaubt. Der Nachweis zur Einhaltung der in der Norm geforderten Schutzziele muss vom Errichter/Betreiber einer Maschine und/oder Anlage erbracht werden.

# • Leitungstyp

 Verwenden Sie geschirmte Netz-, Motor- und Signalleitungen mit doppeltem Kupfergeflecht, das 60 bis 70 % Überdeckung aufweist.

# • Leitungsverlegung

- Verlegen Sie Netz-, Motor- und Signalleitung getrennt voneinander. Halten Sie möglichst einen Abstand von 0,2 m ein. Sie sollten nicht parallel geführt werden. Sind Kreuzungen unvermeidlich, so sind diese möglichst senkrecht (d. h. im 90°-Winkel) auszuführen.
- Motorleitung ohne Unterbrechung immer auf dem kürzesten Weg aus dem Schaltschrank führen. Falls z. B. ein Motorschütz verwendet wird, sollte die Komponente direkt am Antriebsregler platziert und der Schirm des Motorkabels nicht zu früh abgesetzt werden.
- Signalleitungen möglichst nur von einer Seite in den Schaltschrank einführen.
- Leitungen des gleichen Stromkreises sind zu verdrillen.
- Vermeiden Sie unnötige Leitungslängen und -schleifen.

# • Erdungsmaßnahmen

Die für den Antriebsregler relevanten Erdungsmaßnahmen werden in Abschnitt 3.5 "Schutzleiteranschluss" beschrieben.

# • Schirmungsmaßnahmen

 Setzen Sie die Leitungsschirme nicht zu früh ab und legen Sie sie jeweils großflächig sowohl an der Komponente als auch der Montageplatte bzw. an der PE-Schiene (Haupterde) der Montageplatte auf.

# • Externe Komponenten

- Größere Verbraucher in der Nähe der Einspeisung platzieren.
- Schütze, Relais, Magnetventile (geschaltete Induktivitäten) sind mit Löschgliedern zu beschalten. Die Beschaltung muss direkt an der jeweiligen Spule erfolgen.

–Geschaltete Induktivitäten sollten mindestens 0,2 m von prozessgesteuerten Baugruppen entfernt sein.

Ergänzende Informationen finden Sie auch bei der jeweiligen Anschlussbeschreibung. Falls Sie darüber hinaus weitere Detailinformationen zur Installation benötigen, wenden Sie sich bitte an den Technischen Kundendienst der Harmonic Drive AG (siehe Seite 47).

# 3.2 Lageplan

Im Folgenden finden Sie den Lageplan aus dem Sie die jeweilige Position der Stecker und Klemmen finden können. Zur besseren Orientierung sind die Bezeichnungen der Stecker und Klemmen mit einem Kürzel versehen.

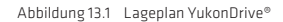

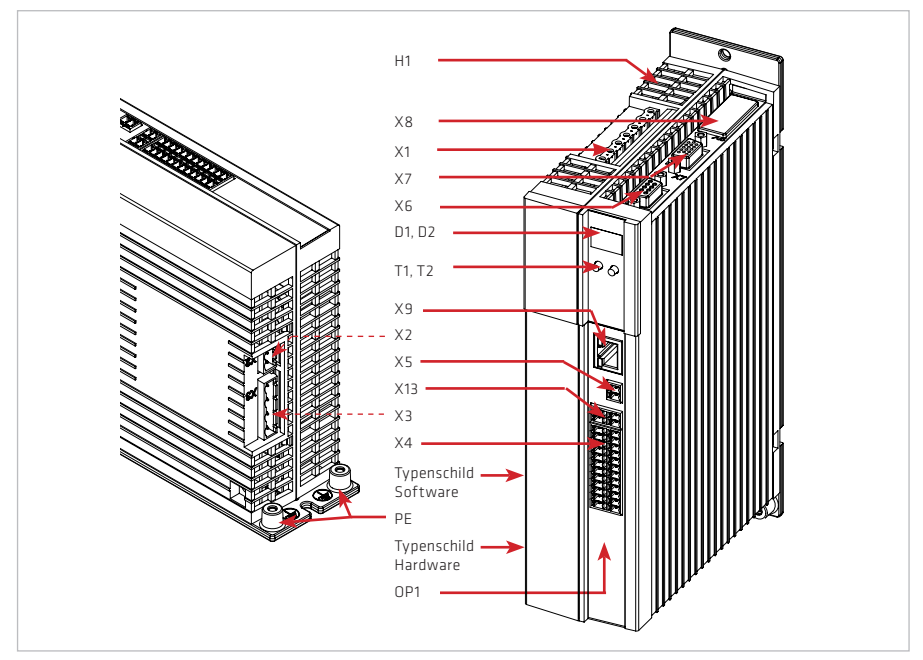

Tabelle 13.2 Legende Lageplan YukonDrive®

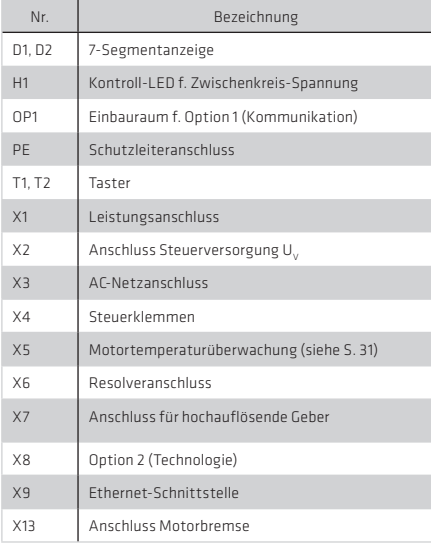

#### Abbildung 14.2 Anschlussplan

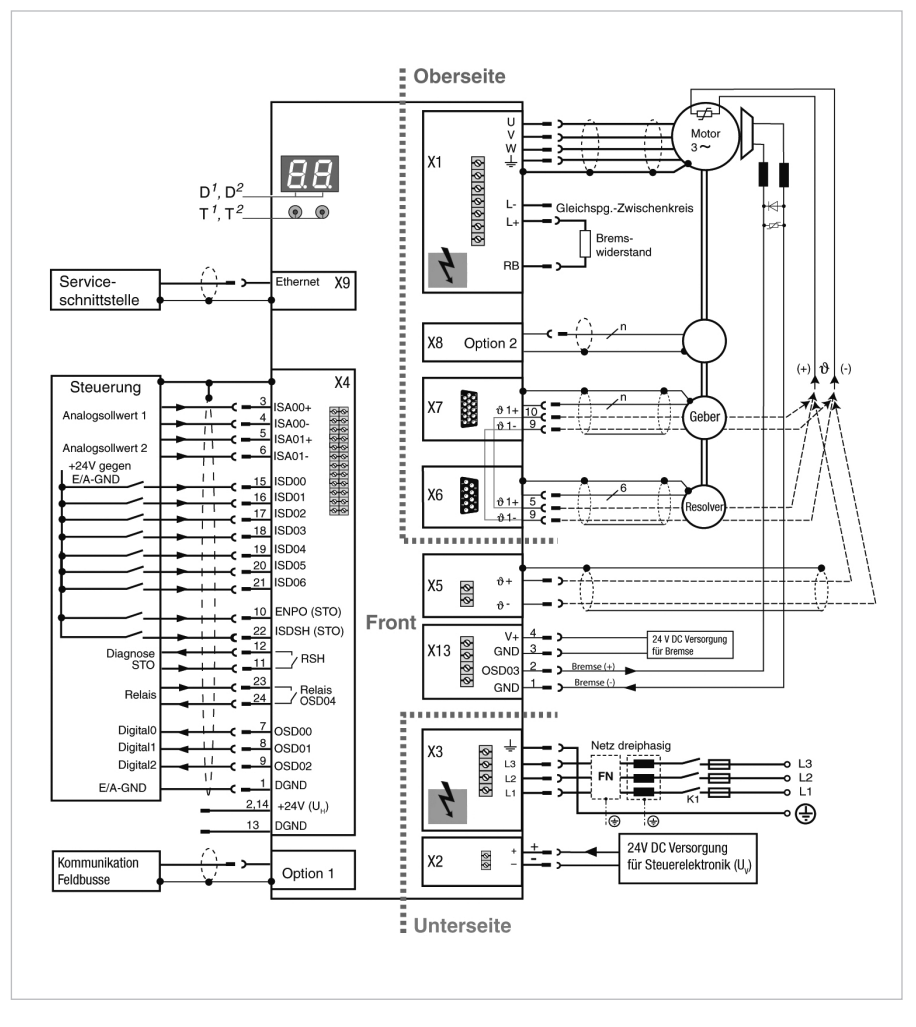

Tabelle 15.1 Legende Anschlussplan

| Nr.            | Bezeichnung                          | <b>Funktion</b>                                                                                             | Seite        |
|----------------|--------------------------------------|----------------------------------------------------------------------------------------------------|--------------|
| D1. D2         | 7-Segmentanzeige                     | Gerätezustandsanzeige                                                                                       | siehe 5.42   |
| T1, T2         | Taster                               | Servicefunktionen                                                                                           | siehe $5.42$ |
| X1             | Leistungsanschluss                   | Motor, Bremswiderstand und Anschluss zur Messung der<br>Zwischenkreis-Spannung                              | siehe S. 27  |
| X <sub>2</sub> | Anschluss Steuerversorgung U.        | 24 V Versorgungsspannung für die Steuerelektronik des<br>Antriebsreglers                                    | siehe S. 15  |
| XЗ             | AC-Netzanschluss                     | Netzversorgung                                                                                              | siehe S. 15  |
| X4             | Steuerklemmen                        | digitale Ein-/Ausgänge, analoge Eingänge, Anforderung<br>STO inkl. Rückmeldung                              | siehe S. 24  |
| X5             | Anschluss Motortemperaturüberwachung | PTC, in Anlehnung an DIN 44082, Temperaturselbstschalter<br>Klixon                                          | siehe S. 31  |
| X <sub>6</sub> | Resolveranschluss                    | Resolver, inkl. Motortemperaturüberwachung                                                                  | siehe S. 29  |
| X7             | hochauflösende Geberschnittstelle    | Sin/Cos-Geber, TTL-Geber, EnDat 2.1-Geber, Hiperface®<br>Geber, SSI-Geber, inkl. Motortemperaturüberwachung | siehe S. 30  |
| Option 1       | Kommunikation                        | Werkseitig eingebautes Modul für Feldbusse z. B. SERCOS,<br>FtherCAT                                        | siehe S. 27  |
| ⊕              | Schutzleiteranschluss                | Anschlussschema siehe Kapitel 3.3                                                                           | siehe S. 16  |
| X8 Option 2    | Technologie                          | Werkseitig eingebautes Modul für z. B. TTL-Encodersimulation,<br>zweiten SIN/COS-Geber oder EnDat 2.1       | siehe S. 27  |
| X9             | Ethernet-Schnittstelle               | Service-Schnittstelle, Anschluss zum PC                                                                     | siehe S. 27  |
| X13            | Anschluss Motorbremse                | Leistungsausgang mit Leitungsbrucherkennung                                                                 | siehe S. 31  |

# Hinweis:

Der Temperaturfühler der Motorwicklung kann wahlweise über die Geberleitungen (X6 oder X7) oder an die Klemme X5 angeschlossen werden.

#### 3.4.1 Störfestigkeit der Antriebsregler

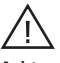

# Achtung !

Dies ist ein Produkt mit eingeschränkter Erhältlichkeit nach IEC 61800-3. Das Produkt kann Funkstörungen verursachen; in diesem Fall kann es für den Betreiber erforderlich sein, entsprechende Maßnahmen zu ergreifen. Für die Antriebsregler stehen externe Funkentstörfilter (EMCxxx) zur Verfügung. Mit dem vorgeschriebenen Messverfahren und dem externen Netzfilter halten diese Antriebsregler die EMV-Produktnorm IEC 61800-3 für "Erste Umgebung" (Wohnbereich C2) und "Zweite Umgebung" (Industriebereich C3) ein.

# 3.4.2 Musteraufbau

Der auf den folgenden Seiten dargestellte Musteraufbau soll Ihnen die wichtigsten Maßnahmen für einen EMV-gerechten Aufbau exemplarisch veranschaulichen.

#### Hinweis:

Der Musteraufbau ist lediglich eine Empfehlung und garantiert nicht automatisch die Einhaltung der geltenden EMV-Richtlinien. Der Nachweis zur Einhaltung der in der Norm geforderten Schutzziele muss vom Errichter/Betreiber einer Maschine und/oder Anlage erbracht werden.

#### Übersicht

Die Abbildung 16.1 bietet Ihnen eine Übersicht der mindestens benötigten Komponenten:

- A. Montageplatte mit Kabelkanälen
- B. YukonDrive®
- C. Netzfilter
- D. Netzdrossel
- E. Verteilerschiene für AC-Leistungsversorgung und Steuerversorgung (+24 V DC)

Anordnung und Verkabelung basieren auf den Vorgaben in Abschnitt 3.1 "Hinweise für die Installation" auf Seite 9. Die nummerierten roten Pfeile verweisen auf vier sehr wichtige detaillierte Hinweise, die auf den nächsten Seiten folgen.

Abbildung 16.1 Musteraufbau - Übersicht

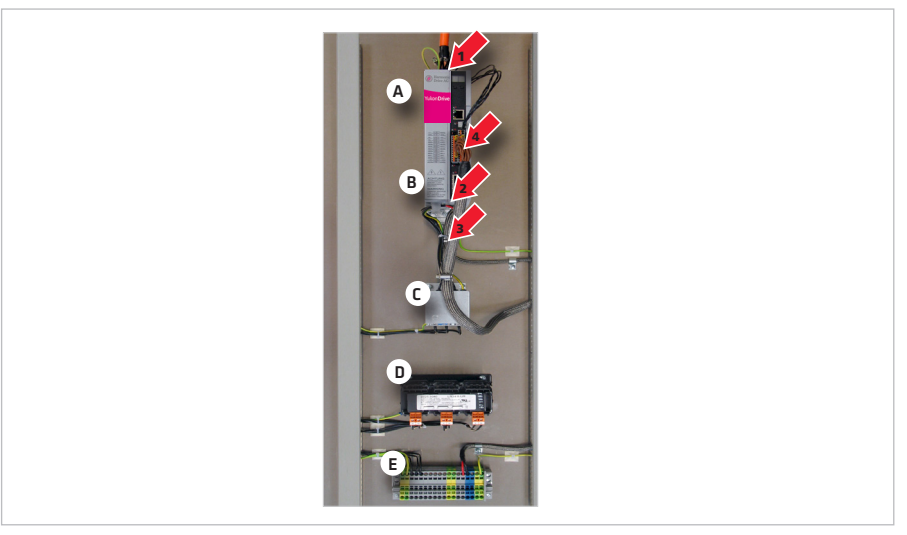

#### Detail 1: Motorleitung

Beachten Sie am Motoranschluss (X1) des YukonDrive®:

- Befestigen Sie eines der beiden mitgelieferten Schirmanschlussbleche mit der Schraube zur Gerätebefestigung an der Geräteoberseite. Achten Sie dabei auf einen großflächigen Kontakt mit dem Kühlkörper des YukonDrive® sowie der Montageplatte. Verwenden Sie einen Zahnring.
- Setzen Sie den Schirm der Motorleitung am Motoranschluss (X1) des YukonDrive® nur so kurz wie unbedingt nötig ab.
- Verbinden Sie den Schirm der Motorleitung großflächig mit der beiligenden Schelle mit dem Schirmanschlussblech.

#### Hinweis:

Für Servomotoren von Harmonic Drive AG stehen konfektionierte Motor- und Geberkabel zur Verfügung. Abbildung 17.1 Musteraufbau - Detail 1: Motorleitung

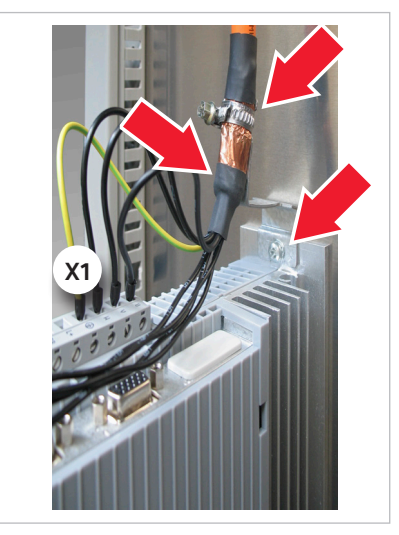

#### Detail 2: Steuerversorgung (+24 V DC)

Abbildung 17.2 Musteraufbau - Detail 2: Steuerversorgung

Beachten Sie am Anschluss der Steuerversorgung (X2):

- Befestigen Sie das zweite der beiden mitgelieferten Schirmanschlussbleche mit der Schraube zur Gerätebefestigung an der Geräteunterseite. Achten Sie dabei auf einen großflächigen Kontakt mit dem Kühlkörper des YukonDrive® sowie der Montageplatte. Verwenden Sie einen Zahnring.
- Ziehen Sie über die Steuerversorgungsleitung einen Schirmschlauch und setzen Sie ihn vor dem Anschluss der Steuerversorgung (X2) nur so kurz wie nötig ab.
- Verbinden Sie den Schirmschlauch der Steuerversorgungsleitung mit der beiligenden Schelle großflächig mit dem Schirmanschlussblech.

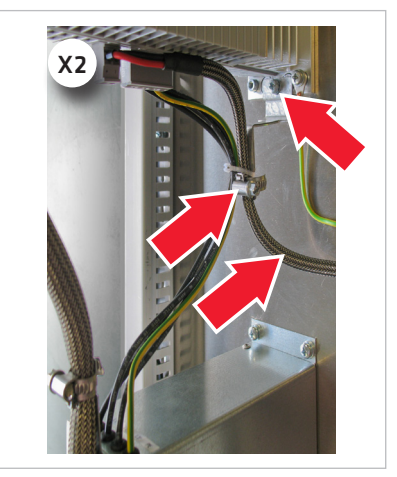

# Detail 3: Netzfilter und Netzanschluss

Beachten Sie am Ausgang des Netzfilters bzw. am AC-Netzanschluss (X3):

- Verbinden Sie die Litzen am Ausgang des Netzfilters direkt mit dem AC-Netzanschluss (X3) des YukonDrive®. Die Litzen dürfen nicht verlängert werden, deshalb ist das Netzfilter entsprechend nah am YukonDrive® zu montieren. Beachten Sie jedoch den nötigen Mindestabstand (siehe Tabelle 2 auf Seite 6).
- Fixieren Sie die Litzen ggf. mit einem Kabelbinder am Schirmanschlussblech.
- Der Ableitstrom des YukonDrive® beträgt >3,5 mA. Verbinden Sie deshalb:
	- Den Schutzleiter vom Ausgang des Netzfilters mit dem Anschluss (X3) des YukonDrive® und
	- einen der PE-Anschlüsse am Kühlkörper des YukonDrive® über eine Leitung mindestens gleichen Querschnitts mit der Haupterde der Verteilerschiene.

Abbildung 18.1 Musteraufbau - Detail 3: Netzfilter und Netzanschluss

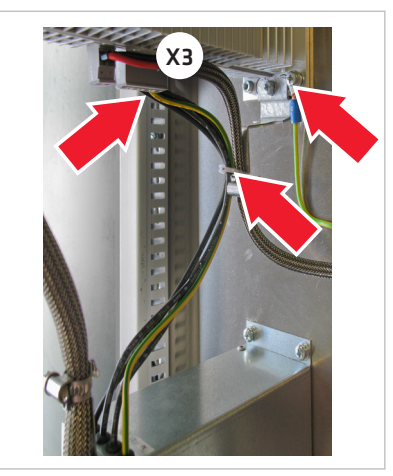

# Detail 4: Steuerleitungen

Beachten Sie an den Steuerklemmen (X4) des YukonDrive®:

- Setzen Sie den Schirm der Steuerleitungen nur so kurz wie unbedingt nötig ab.
- Verbinden Sie den Schirm der Steuerleitungen großflächig mit der beiligenden Schelle mit der Schirmanschlusslasche des Netzfilters. Sollte dies nicht möglich sein, legen Sie den Schirm der Steuerleitungen unmittelbar neben dem YukonDrive® großflächig auf die Montageplatte.

Abbildung 18.2 Musteraufbau - Detail 4: Steuerleitungen

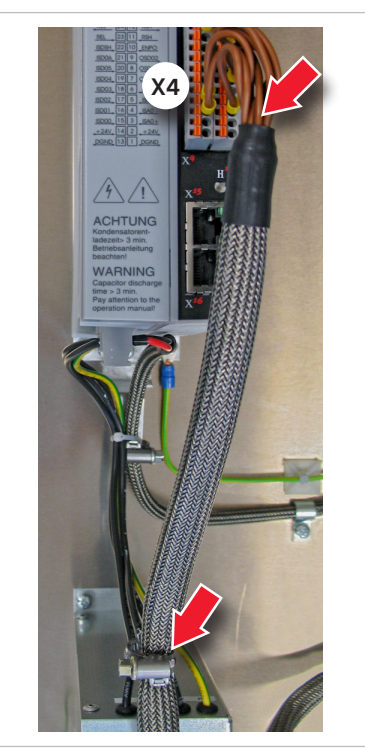

# 3.5 Schutzleiteranschluss

# Tabelle 19.1

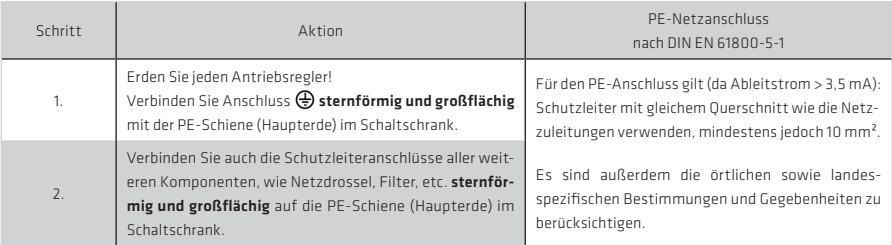

# Abbildung 19.2 Sternförmige Verlegung des Schutzleiters

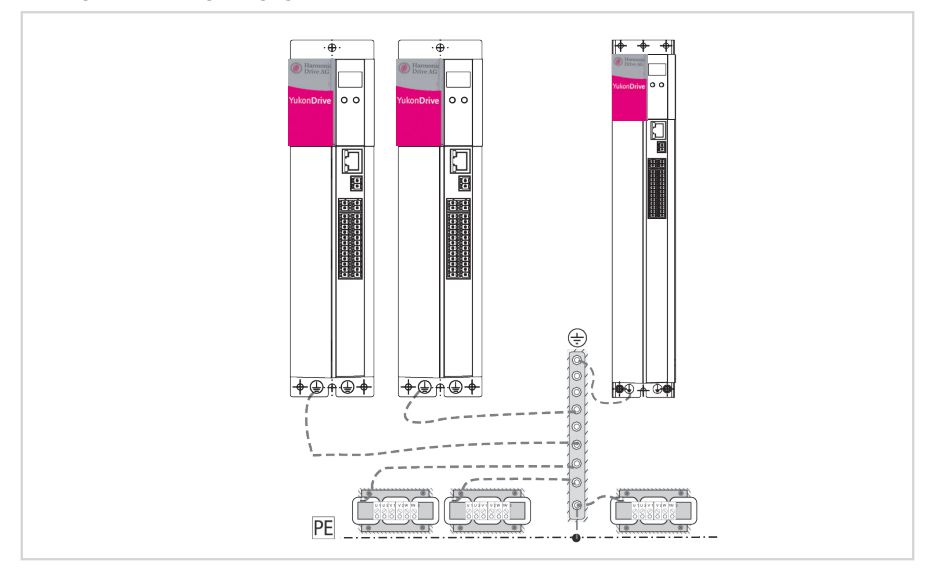

# 3.6 Potenzialtrennkonzept

Die Steuerelektronik mit seiner Logik (μP), den Geberanschlüssen und den Ein- und Ausgängen ist vom Leistungsteil (Netzversorgung/ Gleichspannungs-Zwischenkreis) galvanisch getrennt. Alle Steueranschlüsse sind als Sicherheitskleinspannungskreis (SELV/PELV) ausgeführt und dürfen nur mit solchen SELV- bzw. PELV-Spannungen entsprechend der jeweiligen Spezifikation betrieben werden. Dies bedeutet auf der Steuerseite einen sicheren Schutz vor elektrischem Schlag.

Sie benötigt deshalb eine separate Steuerversorgung, die den Anforderungen an einen SELV/PELV entspricht. Die untenstehende Übersicht zeigt Ihnen detailliert die Potenzialbezüge der einzelnen Anschlüsse. Durch dieses Konzept wird auch eine höhere Betriebssicherheit des Antriebsreglers erreicht.

SELV = Safety Extra Low Voltage (Sicherheitskleinspannung)

PELV = Protective Extra Low Voltage (Schutzkleinspannung)

Abbildung 20.1 Potenzialtrennkonzent YukonDrive®

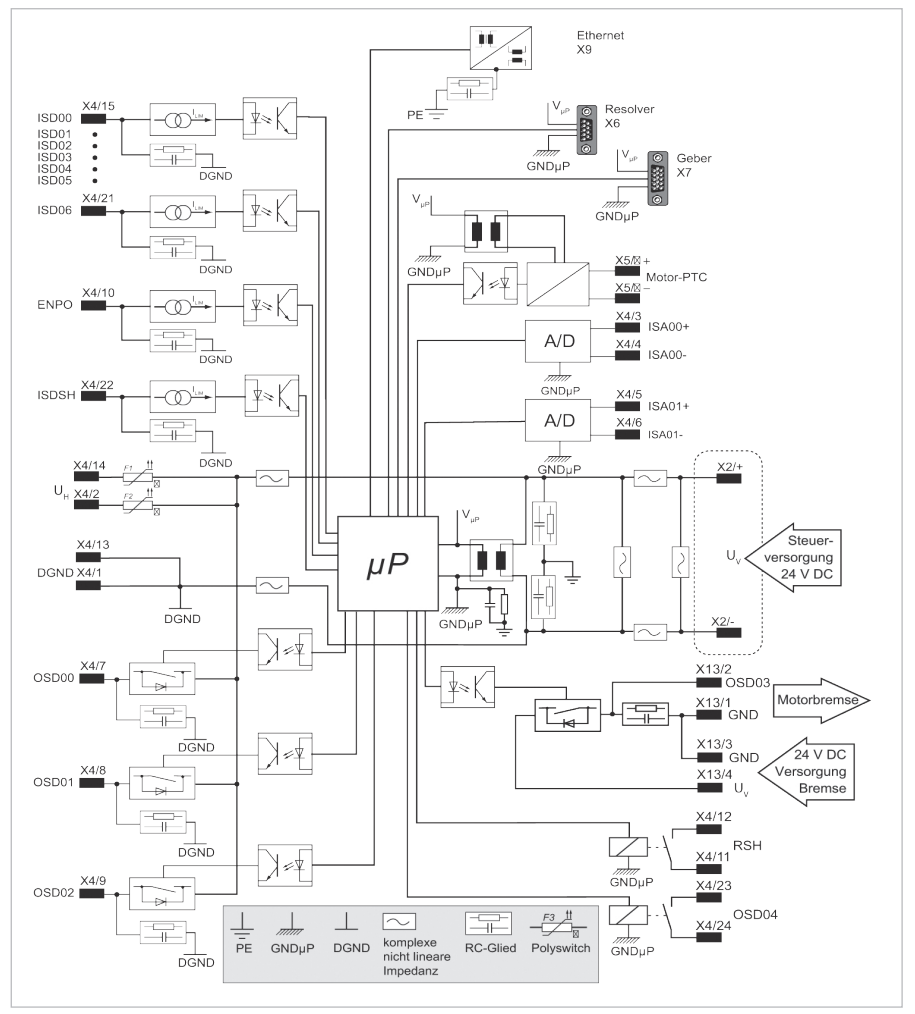

# 3.7 Anschluss der Versorgungsspannungen

Die Spannungsversorgung des YukonDrive® erfolgt getrennt für das Steuerteil und das Leistungsteil. In der Reihenfolge ist immer zuerst die Steuerversorgung anzuschließen, damit das Gerät mit dem DriveManager 5 parametriert und vor allem auf die korrekte Leistungsversorgung eingestellt werden kann.

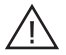

# Achtung!

Erst nach Einstellung der Netzspannung und einem Neustart des YukonDrive® (falls Netzspannung oder Schaltfrequenz geändert wurden) darf die Netzversorgung zugeschaltet werden. Andernfalls droht die Zerstörung des Gerätes!

#### 3.7.1 Anschluss Steuerversorgung (24 V DC)

Abbildung 21.1 Anschluss Steuerversorgung

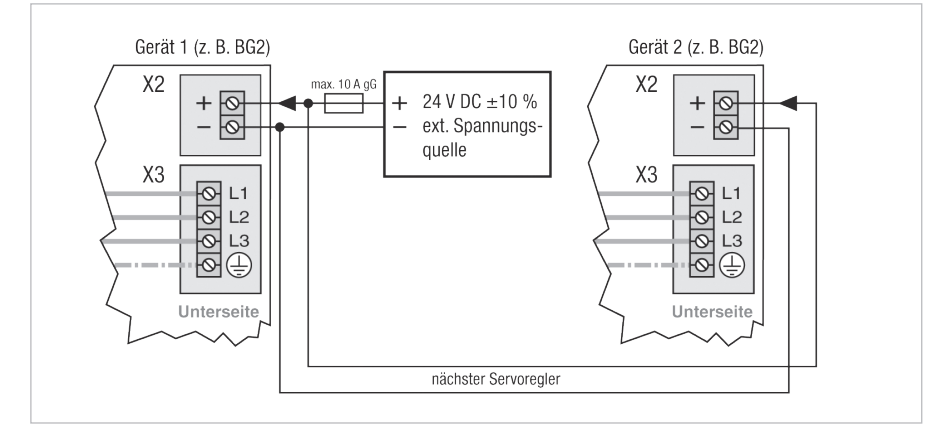

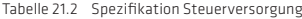

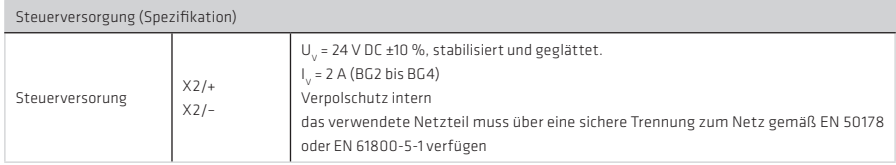

# Achtung!

Generell ist durch geeignete Maßnahmen für entsprechenden Leitungsschutz zu sorgen.

# Gefahr durch elektrische Spannung!

Bei eingeschalteter Netzspannung an Klemme X3 und fehlender Steuerversorgung (+24 V an X2) liegt gefährliche Spannung am Gerät, ohne dass dies optisch durch das Display oder akustisch durch Lüfter erkennbar ist. Sofern im eingebauten Zustand sichtbar, gibt LED H1 (siehe Abb. 3 ) Auskunft, ob Spannung am Gerät anliegt. Selbst wenn H1 vollständig erloschen ist, muss an X1 auf Spannungsfreiheit geprüft werden.

# Hinweis:

Der Anlaufstrom für die Versorgungsspannung der BG2 bis BG4 kann beim 2-3fachen des Betriebsstroms liegen.

# 3.7.2 Anschluss Netzversorgung BG2 und BG3

# Hinweis:

Vor der Inbetriebnahme ist der Wert der angeschlossenen Netzspannung im Antriebsregler einzustellen (Werkseinstellung = 3 x 230 V AC / 3 x 400 V AC).

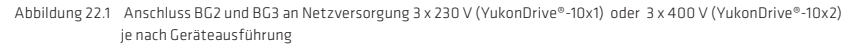

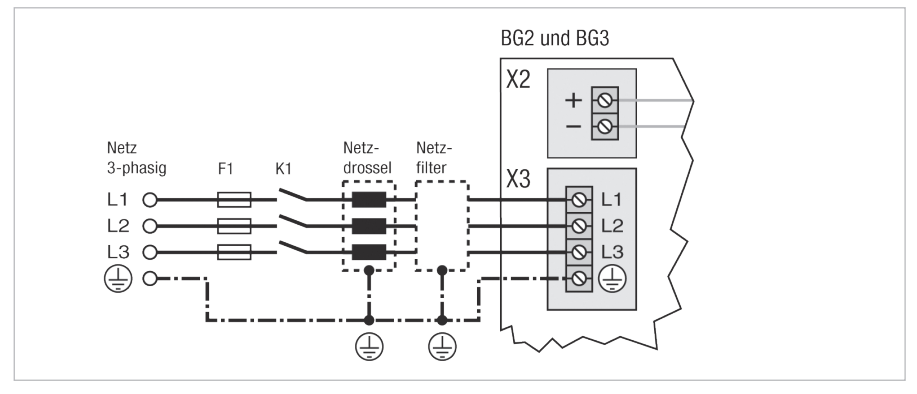

Abbildung 22.2 Anschluss BG2 und BG3 an Netzversorgung 1 x 230 V

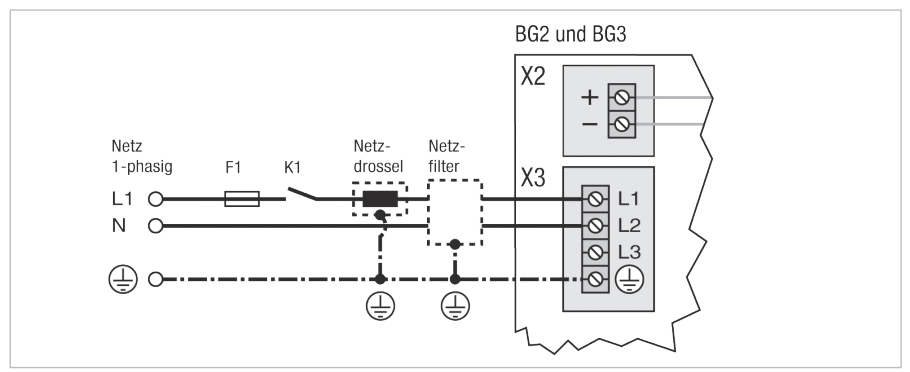

# 3.7.3 Anschluss Netzversorgung BG4

# Hinweis:

Vor der Inbetriebnahme ist der Wert der angeschlossenen Netzspannung im Antriebsregler einzustellen (Werkseinstellung = 3 x 230 V AC / 3 x 400 V AC).

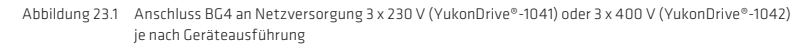

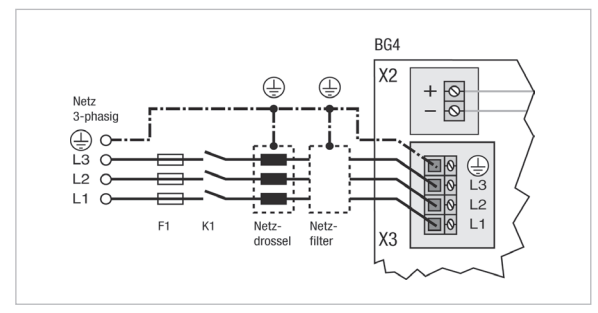

Abbildung 23.2 Anschluss BG4 an Netzversorgung 1 x 230 V

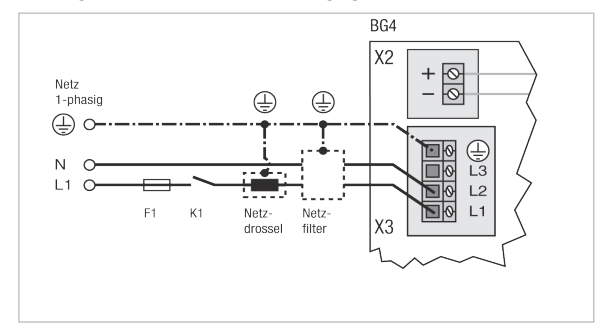

# So gehen Sie vor:

Tabelle 23.3

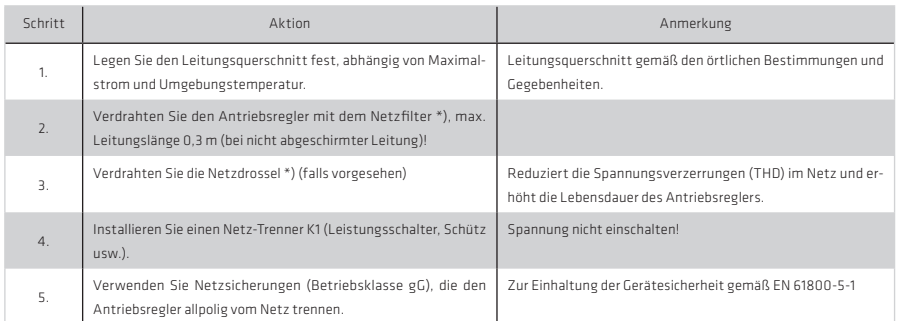

\*) optional

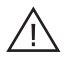

# GEFAHR DURCH ELEKTRISCHE SPANNUNG!

Lebensgefahr! Elektrische Anschlüsse niemals unter Spannung verdrahten oder lösen! Vor jedem Eingriff ist das Gerät vom Netz zu trennen. Auch 10 Min. nach Netz-Aus können noch gefährlich hohe Spannungen ≥ 50 V anliegen (Kondensatorladung). Deshalb auf Spannungsfreiheit prüfen!

# Achtung!

Sollte es durch örtliche Bestimmungen erforderlich sein, dass eine FI-Schutzeinrichtung vorzusehen ist, gilt Folgendes:

Der Antriebsregler kann im Fehlerfall DC-Fehlerströme ohne Nulldurchgang erzeugen. Deshalb dürfen die Antriebsregler nur mit Fehlerstromschutzeinrichtung (RCDs)<sup>1)</sup> Typ B für Wechselfehlerströme, pulsierenden und glatten Gleichfehlerströmen betrieben werden, die für Antriebsreglerbetrieb geeignet sind, siehe IEC 60755. Daneben können für Überwachungsaufgaben auch Differenzstromüberwachungsgeräte (RCMs)<sup>2)</sup> eingesetzt werden.

1) engl.: residual current protective device 2) engl.: residual current monitor

# Beachten Sie:

- Schalten der Netzspannung:
	- Bei zu häufigem Schalten schützt sich das Gerät durch hochohmige Abkopplung vom Netz. Nach einer Ruhe-phase von einigen Minuten ist das Gerät wieder betriebsbereit.
- TN- und TT-Netz: Der Betrieb ist zulässig, wenn:
	- bei Einphasengeräten für 1 x 230 V AC das Einspeisenetz der maximalen Überspannungskategorie III gemäß EN 61800-5-1 entspricht.
	- bei Dreiphasengeräten mit den Außenleiterspannungen 3 x 230 V AC, 3 x 400 V AC, 3 x 460 V AC und 3 x 480 V AC 1. der Sternpunkt des Einspeisenetzes **geerdet ist** und

 2. das Einspeisenetz der maximalen Überspannungskategorie III gemäß EN 61800-5-1 bei einer Systemspannung (Außenleiter → Sternpunkt) von maximal 277 V gerecht wird.

- IT-Netz (isolierter Sternpunkt): nicht zulässig!
	- Bei Erdschluss liegt etwa doppelte Spannungsbeanspruchung vor. Luft- und Kriechstrecken gemäß EN 61800-5-1 werden nicht mehr eingehalten.
- Der Anschluss der Antriebsregler über eine Netzdrossel ist zwingend erforderlich:
	- beim Einsatz des Antriebsreglers in Anwendungen mit Störgrößen, entsprechend der Umgebungsklasse 3, laut EN 61000-2-4 und darüber (raue Industrieumgebung)
	- bei einphasiger Netzversorgung
	- zur Einhaltung der EN 61800-3 bzw. IEC 61800-3, siehe Anhang
- Weitere Informationen zur Strombelastbarkeit, technische Daten und Umgebungsbedingungen finden Sie im Anhang.

#### Hinweis:

Bitte beachten Sie, dass der YukonDrive® für die Umgebungsklasse 3 nicht ausgelegt ist. Zur Erreichung dieser Umgebungsklasse sind noch weitere Maßnahmen zwingend erforderlich! Für Details dazu wenden Sie sich bitte an Ihren Projekteur.

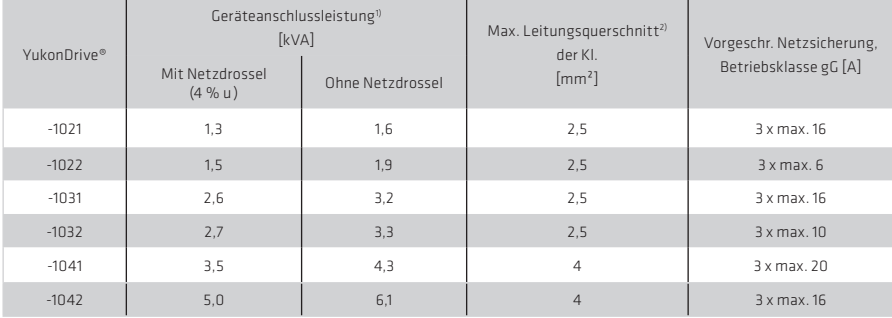

Tabelle 24.1 Anschlussleistung und Netzsicherung

1) Bei 3 x 230 V bzw. 3 x 400 V Netzspannung

2) Der Mindestquerschnitt der Netzanschlussleitung richtet sich nach den örtlichen Bestimmungen und Gegebenheiten und dem Nennstrom des Antriebsreglers.

3) Daten lagen bei Redaktionsschluss noch nicht vor.

# 3.8 Steueranschlüsse

# Tabelle 25.1

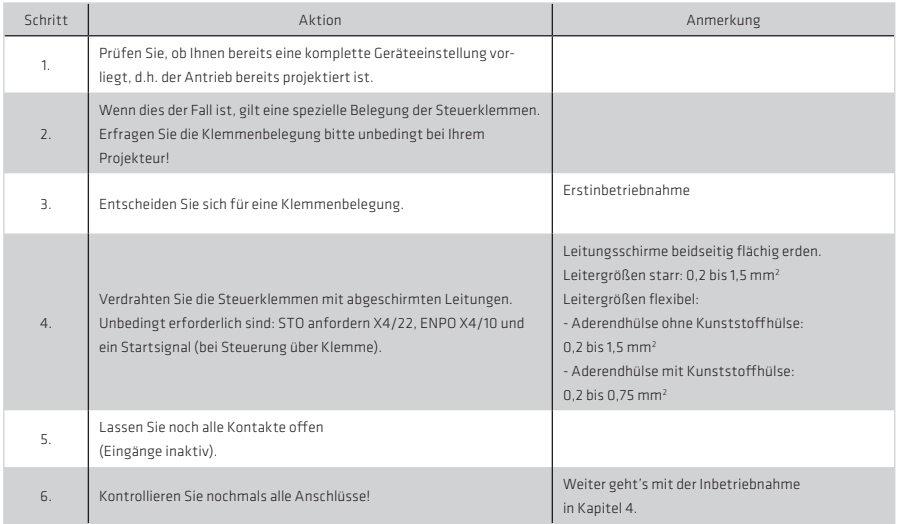

# Beachten Sie:

- Verdrahten Sie die Steueranschlüsse grundsätzlich mit abgeschirmten Leitungen.
- Verlegen Sie die Steuerleitungen räumlich getrennt von Netz- und Motorleitungen.
- Für alle geschirmten Anschlüsse muss ein Leitungstyp mit doppeltem Kupfergeflecht, das 60 70 % Überdeckung aufweist, verwendet werden.

# 3.8.1 Spezifikation der Steueranschlüsse

Tabelle 26.1 Spezifikation der Steueranschlüsse X4

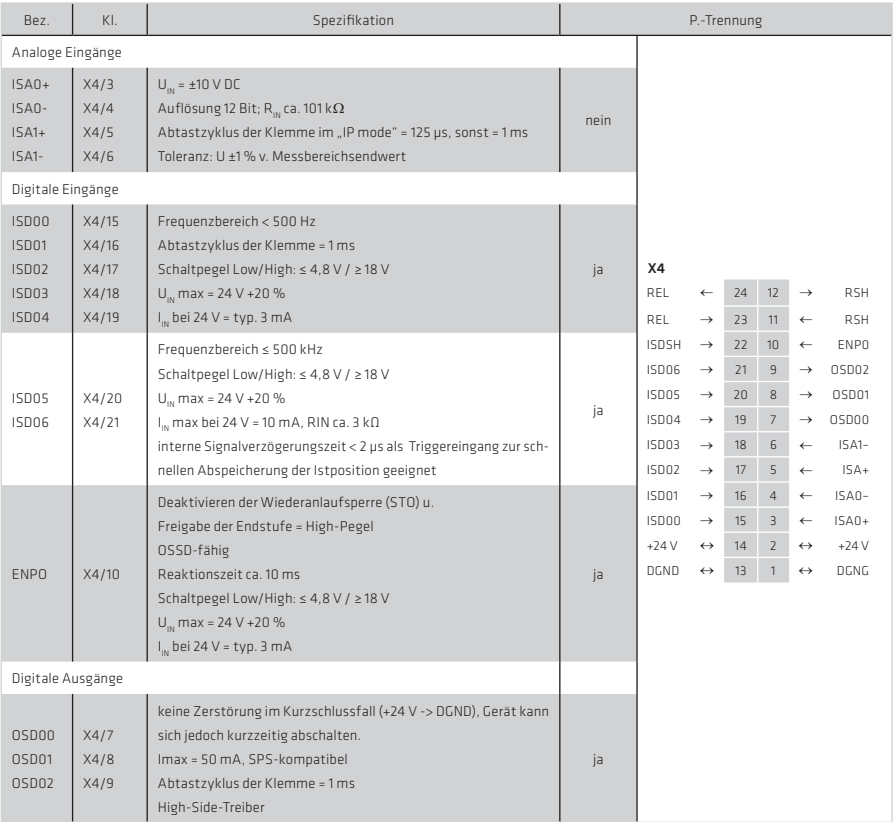

# Tabelle 27.1 Spezifikation der Steueranschlüsse X4

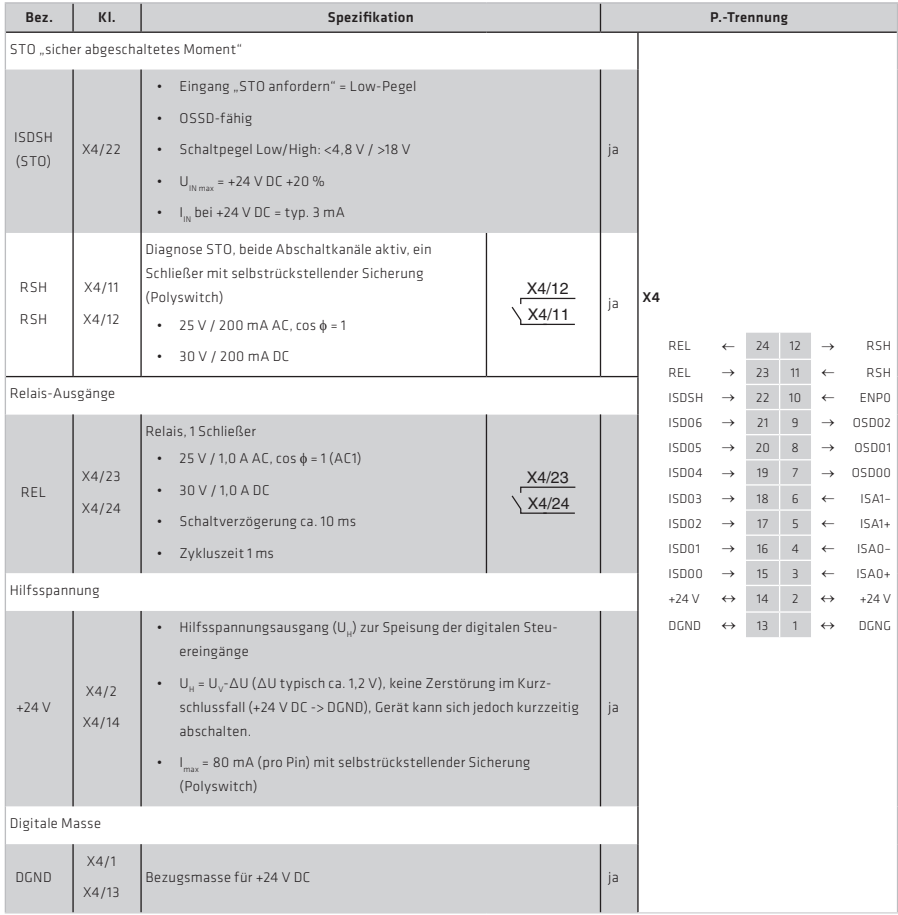

#### 3.8.2 Anschluss Motorbremse X13

Der Stecker X13 (BG2 bis BG4) ist zum Anschluss einer Motorbremse vorgesehen.

Tabelle 28.1 Spezifikation der Klemmenanschlüsse X13

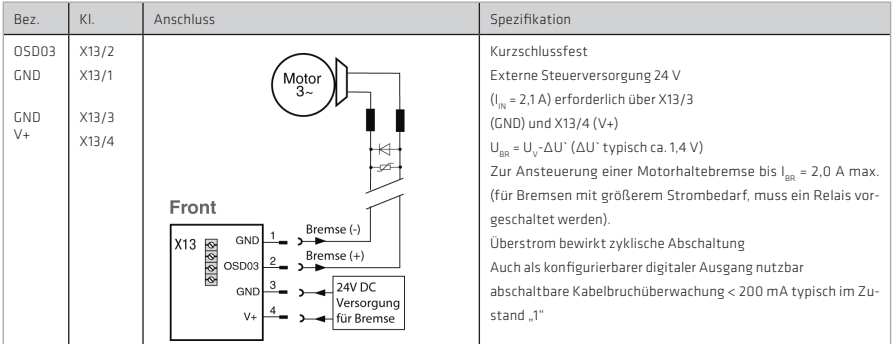

#### 3.9 Spezifikation Ethernet-Schnittstelle

Die Service- und Diagnose-Schnittstelle X9 ist als TCP/IP-Ethernet-Schnittstelle ausgeführt. Sie ist geeignet zum Anschluss eines PCs zur Inbetriebnahme, Service und Diagnose sowie zur Programmierung des Antriebsreglers. Folgende Software kann über die Ethernet-Schnittstelle mit dem Antriebsregler kommunizieren:

- Harmonic Drive AG DriveManager 5 zur Inbetriebnahme, Service und Diagnose des YukonDrive®
- CoDeSys 3.x-Programmiersystem zur Programmierung des YukonDrive® in den Sprachen der IEC 61131-3. Hierfür ist eine Lizenzfreigabe des Antriebsreglers erforderlich.

Spezifikation der Schnittstelle:

- Übertragungsrate 10/100 MBits/s BASE
- Übertragungsprofil IEEE802.3 compliant
- Anschluss über handelsübliches Crosslink-Kabel, CAT 5

#### 3.10 Option 1

Je nach Ausführungsvariante des YukonDrive® ist die Option 1 ab Werk mit verschiedenen Optionen ausgeführt. Feldbus-Optionen wie z. B. EtherCAT oder Sercos stehen zur Verfügung.

Alle verfügbaren Optionen finden Sie im Gesamtkatalog der Harmonic Drive AG . Im Benutzerhandbuch der jeweiligen Option erhalten Sie detaillierte Informationen zur Inbetriebnahme.

#### 3.11 Option 2

Die Option 2 ist ab Werk mit verschiedenen Technologieoptionen ausrüstbar. Beispielsweise können hier zusätzliche oder spezielle Geber ausgewertet werden. Alle verfügbaren Optionen finden Sie im Gesamtkatalog der Harmonic Drive AG. Im Benutzerhandbuch der jeweiligen Option erhalten Sie detaillierte Informationen zur Inbetriebnahme.

# Hinweis:

Für den Anschluss des Motorfeedbacksystems der FHA-C-Mini Baureihe ist die Verwendung der Option 2 = B (TTL Geber mit Kommutierungssignalen) vorzusehen!

# 3.12 Motor- und Geberanschluss

Der Motoranschluss erfolgt über den Steckverbinder X1 an der Oberseite des Gerätes. Alle Geberanschlüsse befinden sich an der Oberseite des Gerätes.

Bitte verwenden Sie zum Anschluss von Motor und Geber die konfektionierten Kabelsätze von Harmonic Drive.

Derzeit stehen folgende Kabelsätze zur Verfügung:

Tabelle 29.1 Kabelsätze

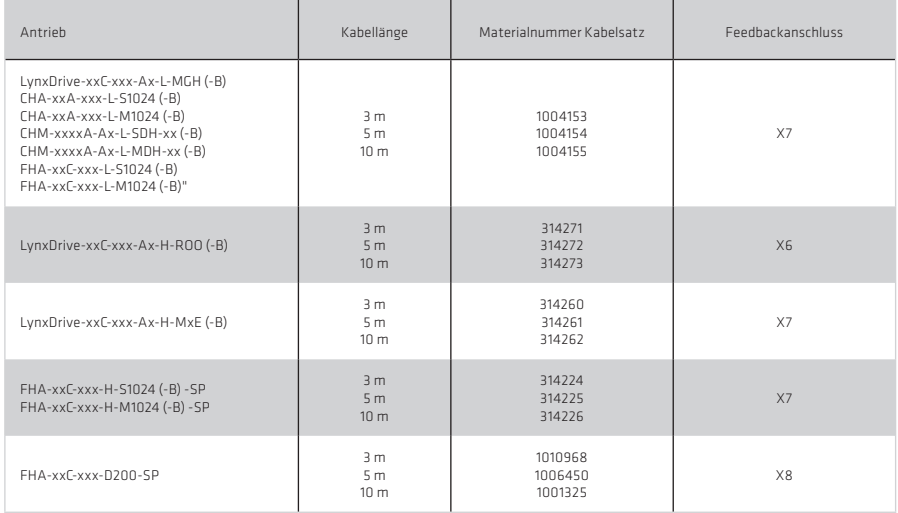

Kabelsätze sind auch für Antriebe mit Bremse einsetzbar.

# 3.12.1 Resolveranschluss X6

Ein Resolver wird am Steckplatz X6 (9polige D-Sub Buchse) angeschlossen.

Tabelle 30.1 Pin Belegung X6-Resolveranschluss

| Abb.     | X6/Pin         | <b>Funktion</b>                                                |
|----------|----------------|----------------------------------------------------------------|
|          |                | Sin+ / (S2) analoger differentieller Eingang Spur A            |
| Х6       |                | Refsin / (S4) analoger differentieller Eingang Spur A          |
|          | 3              | Cos+ / (S1) analoger differentieller Eingang Spur B            |
|          | $\overline{4}$ | Versorgungsspannung 5  12 V, int. verbunden mit X7/3           |
| Resolver | 5              | 9+ (PTC, KTY, Klixon) intern mit X7/10 verbunden <sup>1)</sup> |
|          | 6              | Ref+ analoge Erregung                                          |
|          | 7              | Ref- analoge Erregung (Massebezugspunkt zu Pin 6 und Pin 4)    |
|          | 8              | Refcos / (S3) analoger differentieller Eingang Spur B          |
|          | 9              | 9- (PTC, KTY, Klixon) intern mit X7/9 verbunden <sup>1)</sup>  |

#### 1) Beachten Sie unbedingt den ACHTUNG-Hinweis " Isolierung des Motortemperatursensors" auf Seite 28

# 3.12.2 Anschluss für hochauflösende Geber X7

Die Geberschnittstelle X7 ermöglicht die Auswertung nachfolgend aufgeführter Gebertypen.

# Tabelle 30.2

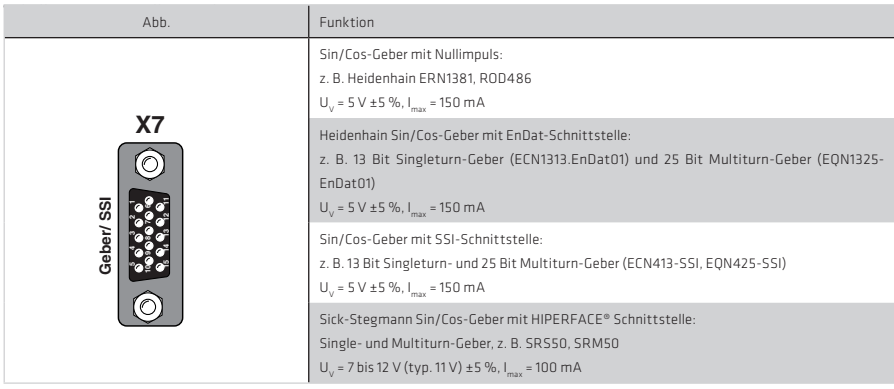

# Hinweis:

Geber mit einer Spannungsversorgung von 5 V ±5 % müssen über einen separaten Sensorleitungsanschluss verfügen. Die Sensorleitung dient der Erfassung der tatsächlichen Versorgungsspannung am Geber, womit dann eine Kompensation des Spannungsabfalls auf der Leitung erreicht wird. Nur durch Verwenden der Sensorleitung ist sichergestellt, dass der Geber mit der korrekten Spannung versorgt wird. Die Sensorleitung ist immer anzuschließen.

Elektrische Spezifikation der Schnittstelle X7:

Der Leitungstyp ist laut Spezifikation des Motor- bzw. Drehgeberherstellers zu wählen.

- Bitte achten Sie dabei auf folgende Rahmenbedingungen:
- Verwenden Sie grundsätzlich abgeschirmte Leitungen. Die Schirmung ist beidseitig aufzulegen.
- Die differentiellen Spursignale A/B, R oder CLK, DATA sind über paarig verdrillte Kabeladern zu verschalten.
- Das Geberkabel darf nicht aufgetrennt werden, um z. B. die Signale über Klemmen im Schaltschrank zu führen.

Tabelle 31.1 Pin-Belegung X7-Geberanschluss

| Abb.      | X7/Pin         | Funktion<br>Sin/Cos und TTL                                                    | Absolutgeber<br>SSI/EnDat<br>2.1/2.2 | Absolutgeber<br><b>HIPERFACE®</b>              |                                                                 |  |
|-----------|----------------|--------------------------------------------------------------------------------|--------------------------------------|------------------------------------------------|-----------------------------------------------------------------|--|
|           | 1              | $A -$                                                                          | $A -$                                | REFCOS                                         |                                                                 |  |
|           | $\overline{2}$ | $A+$                                                                           | $A+$                                 | $+COS$                                         |                                                                 |  |
|           | 3              | +5 V, ±5 % bei<br>I_OUT_MAX=250 mA geregelt,<br>Überwachung über Sensorleitung |                                      | 7 bis 12 V /<br>(typ. 11V)<br>$100 \text{ mA}$ | Die Summe<br>der an X7/3<br>und $X6/4$<br>entnommenen<br>Ströme |  |
|           | $\overline{4}$ | $R+ / Data +$                                                                  |                                      |                                                | darf den<br>angegebenen<br>Wert nicht                           |  |
| <b>X7</b> | 5              |                                                                                | R- / Data -                          |                                                |                                                                 |  |
|           | 6              | $B -$                                                                          | $B -$                                | <b>REFSIN</b>                                  |                                                                 |  |
|           | $\overline{7}$ |                                                                                |                                      | $U_c$ - Switch                                 |                                                                 |  |
| Geber/SSI | 8              | GND                                                                            | GND                                  | <b>GND</b>                                     |                                                                 |  |
|           | 9              | 9- (PTC, KTY, Klixon) intern mit X6/9 verbunden. <sup>1)</sup>                 |                                      |                                                |                                                                 |  |
|           | 10             | 9+ (PTC, KTY, Klixon) intern mit X6/5 verbunden. <sup>1)</sup>                 |                                      |                                                |                                                                 |  |
|           | 11             | $B +$                                                                          | $B +$                                | $+$ SIN                                        |                                                                 |  |
|           | 12             | Sense +<br>$U_c$ - Switch                                                      |                                      |                                                |                                                                 |  |
|           | 13             | Sense -                                                                        |                                      |                                                | Nach dem                                                        |  |
|           | 14             |                                                                                | $CLK+$                               |                                                | Verbinden von<br>Pin 7 mit Pin 12                               |  |
|           | 15             |                                                                                | $CLK-$                               |                                                | stellt sich an<br>X7/3 und X6/4                                 |  |
|           |                |                                                                                |                                      |                                                | eine Spannung<br>von 11,8 V ein!                                |  |

#### 1) Beachten Sie unbedingt den unten stehenden ACHTUNG-Hinweis

#### Hinweis:

Die Geberversorgung an X7/3 ist sowohl bei 5 V-Betrieb als auch bei 11 V-Betrieb kurzschlussfest. Der Regler bleibt weiter in Betrieb, sodass bei Auswertung der Gebersignale eine entsprechende Fehlermeldung generiert werden kann.

# 3.13 Motoranschluss

Tabelle 31.2

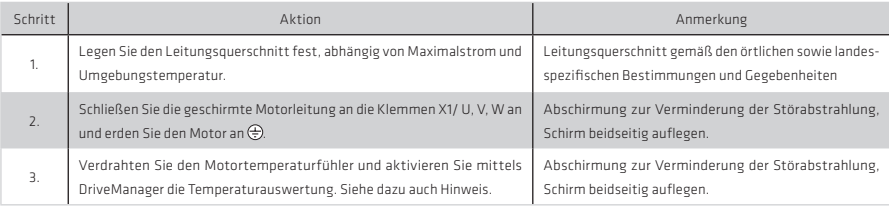

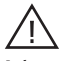

# Achtung!

Der Motor-PTC (auch KTY und Klixon) muss gegenüber der Motorwicklung bei Anschluss an X5 mit einer Basis-isolierung, bei Anschluss an X6 oder X7 mit verstärkter Isolierung gemäß EN 61800-5-1 ausgeführt sein.

# Hinweis:

Tritt während des Betriebs ein Erd- oder Kurzschluss in der Motorleitung auf, wird die Endstufe gesperrt und eine Störmeldung abgesetzt.

# 3.13.1 Motoranschluss der Harmonic Drive® Servomotoren und -antriebe

Abbildung 32.1 Anschluss des Motors

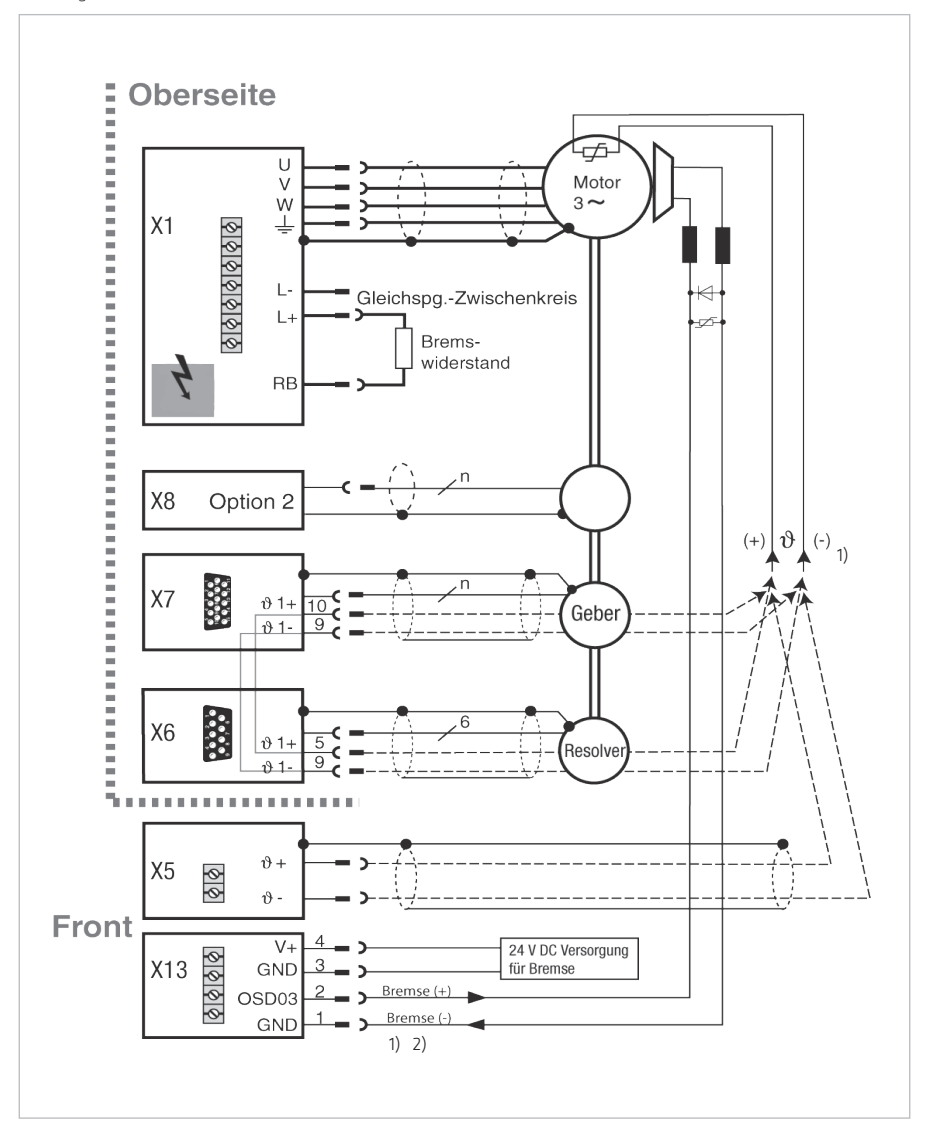

Tabelle 33.1 1) Belegung des Motorkabels Adern 5,6,7 und 8

| Motorkabel | Belegung                        |                      |                                             |  |
|------------|---------------------------------|----------------------|---------------------------------------------|--|
| Ader Nr.   | CHA-A<br>CHM-A<br>Wicklung: H/L | FHA-C<br>Wicklung: H | LynxDrive-C<br>Steckerverbinderausführung:L |  |
| 5          | Bremse +                        | Bremse +             | <b>PTC</b>                                  |  |
| 6          | Bremse -                        | Bremse -             | PTC                                         |  |
|            | <b>PTC</b>                      | N.C.                 | Bremse +                                    |  |
| 8          | PTC                             | N.C.                 | Bremse -                                    |  |

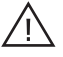

# Achtung:

Anschluss des PTC muss aus Sicherheitsgründen über X5 erfolgen!

2) Bremsenansteuerung kann auch extern erfolgen (zum Beispiel über SPS)

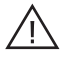

Eine Zwischenkreiskopplung von mehreren Antriebsreglern ist nicht zulässig!

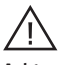

# Achtung!

Grundsätzlich muss das Schalten in der Motorleitung im stromlosen Zustand und deaktivierter Endstufe erfolgen, da es sonst zu Problemen wie abgebrannte Schützkontakte kommen kann. Um das stromfreie Einschalten zu gewährleisten, müssen Sie dafür sorgen, dass die Kontakte des Motoschützes vor der Freigabe der Antriebsreglerendstufe geschlossen sind. Im Abschaltmoment des Schützes ist es notwendig, dass die Kontakte so lange geschlossen bleiben, bis die Antriebsreglerendstufe abgeschaltet und der Motorstrom 0 ist. Das erreichen Sie, indem Sie in den Steuerungsablauf Ihrer Maschine entsprechende Sicherheitszeiten für das Schalten des Motorschützes vorsehen.

Trotz dieser Maßnahmen ist nicht auszuschließen, dass der Antriebsregler beim Schalten in der Motorleitung auf Störung geht.

# 3.14 Bremswiderstand (RB)

Im generatorischen Betrieb, z. B. beim Abbremsen des Antriebs, speist der Motor Energie in den Antriebsregler zurück. Dadurch steigt die Spannung im Gleichspannungszwischenkreis (ZK). Wenn die Spannung einen Schwellwert überschreitet, wird der interne Bremstransistor eingeschaltet und die generatorische Energie über einen extern vorzusehenden Bremswiderstand in Wärme umgesetzt.

# 3.14.1 Schutz bei Fehler im Bremschopper

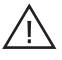

# Achtung!

Im Falle, dass der interne Bremschopper-Transistor dauernd eingeschaltet ist, weil er wegen Überlastung durchlegiert ist (= 0 Ω), gibt es eine Schutzfunktion, die das Gerät vor Überhitzung schützt.

Diese Funktion aktivieren Sie, indem Sie einen beliebigen digitalen Ausgang (DriveManager 5►Sachgebiet "Konfiguration der Ein-/Ausgänge" ► Digitale Ausgänge ► OSD00 bis OSD02) mit BC\_FAIL(56) belegen. Im Fehlerfall schaltet dann der gewählte Ausgang von 24 V auf 0 V. Mit diesem Signal ist dafür zu sorgen, dass der Antriebsregler sicher vom Netz getrennt wird.

Detaillierte Informationen zur Parametrierung finden Sie im Anwendungshandbuch YukonDrive®.

#### 3.14.2 Ausführung mit integriertem Bremswiderstand (nur BG2 / -102x)

Für die Antriebsregler mit integriertem Bremswiderstand ist im Katalog nur die Spitzenbremsleistung angegeben. Die zulässige Dauerbremsleistung muss berechnet werden. Sie ist abhängig von der im Anwendungsfall vorliegenden effektiven Auslastung des Reglers.

Prinzipiell ist der Antriebsregler thermisch so ausgelegt, dass bei Dauerbetrieb mit Nennstrom und maximaler Umgebungstemperatur kein Energieeintrag durch den internen Bremswiderstand zulässig ist.

Daher ist die Reglerausführung mit integriertem Bremswiderstand nur sinnvoll, wenn die effektive Antriebsreglerauslastung ≤ 80 % beträgt oder der Bremswiderstand für einmaligen Nothalt vorgesehen ist. Im Falle des Nothaltes kann nur die Wärmekapazität des Bremswiderstandes für einen einmaligen Bremsvorgang genutzt werden. Die zulässige Energie W<sub>ibe</sub> entnehmen Sie bitte folgender Tabelle.

#### Tabelle 35.1 Daten des integrierten Bremswiderstandes

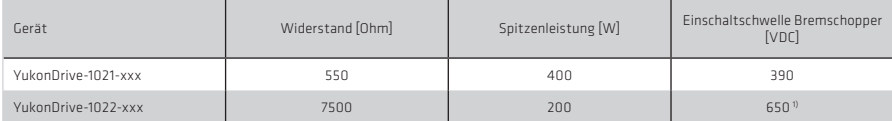

1) bezogen auf 3 x 400 V Netzspannung

Wird der Antrieb nicht dauerhaft an seiner Leistungsgrenze betrieben, so kann die reduzierte Verlustleistung des Antriebs als Bremsleistung eingesetzt werden.

#### Hinweis:

Die weitere Berechnung setzt den Einsatz des Antriebsreglers bei maximal zulässiger Umgebungstemperatur voraus. D. h. ein zusätzlicher Energieeintrag durch den internen Bremswiderstand durch eine niedrigere Umgebungstemperatur wird nicht berücksichtigt.

# Zur Berechnung der Dauerbremsleistung gehen Sie wie folgt vor:

Berechnung der effektiven Antriebsreglerauslastung in einem Taktzyklus T:

Bestimmung der zulässigen Dauerbremsleistung aus nicht genutzter Antriebsleistung:

$$
I_{\text{eff}} = \sqrt{\frac{1}{T} \int_{0}^{T} i^2 dt}
$$

$$
P_{\text{DBr}} = \left(1 - \frac{I_{\text{eff}}}{I_{\text{N}}}\right) \times K1
$$

#### Randbedingungen

Ein einzelner Bremsvorgang darf die maximale Impulsenergie des Bremswiderstandes nicht überschreiten.

Die für das Gerät berechnete Dauerbremsleistung muss größer sein als die effektive Bremsleistung eines Taktzyklusses des Antriebs.

Damit ergibt sich die minimal zulässige Taktzykluszeit T bei berechneter Dauerbremsleistung:

Die maximale Summen-Einschaltzeit des Bremswiderstandes in einem vorgegebenen Taktzyklus T bei berechneter Dauerbremsleistung ergibt sich zu:

$$
\mathsf{W}_{\textsf{\tiny IBr}}\geq \mathsf{P}_{\textsf{\tiny PBr}}\times\mathsf{T}_{\textsf{\tiny Br}}
$$

$$
P_{DBr} \geq \frac{1}{T} \times \int_{0}^{T} P_{PBr} dt_{Br}
$$

$$
T = \frac{P_{PBr}}{P_{DBr}} \times \int_{0}^{T} dt_{Br}
$$

$$
T_{BrSum} = \frac{P_{PBr}}{P_{DBr}} \times T
$$

**British** 

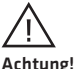

- Die Montageanleitung des externen Bremswiderstandes muss unbedingt beachtet werden.
- Der Temperaturwächter (Bimetallschalter) am Bremswiderstand muss so verdrahtet werden, dass bei Überhitzung des Bremswiderstandes die Endstufe deaktiviert wird und der angeschlossene Antriebsregler vom Netz getrennt wird.
- Der minimal zulässige Anschlusswiderstand des Antriebsreglers darf nicht unterschritten werden, technische Daten siehe Abschnitt A.2.
- Der Bremswiderstand ist mit einer geschirmten Leitung anzuschließen.

Abbildung 36.1 Anschluss Bremswiderstand Baugröße BG2 bis BG4

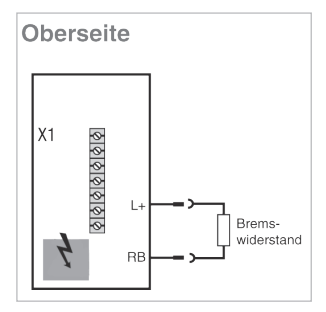

# Gefahr durch elektrische Spannung!

Lebensgefahr! Elektrische Anschlüsse niemals unter Spannung verdrahten oder lösen! Vor jedem Eingriff ist das Gerät vom Netz zu trennen. Auch 10 Min. nach Netz-Aus können noch gefährlich hohe Spannungen ≥ 50 V anliegen (Kondensatorladung). Deshalb auf Spannungsfreiheit prüfen!

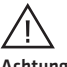

# Achtung!

Der externe Bremswiderstand muss von der Steuerung überwacht werden. Die Temperaturüberwachung des Bremswiderstandes erfolgt über einen Temperaturwächter (Klixon). Bei Übertemperatur muss der Antriebsregler vom Netz getrennt werden.

# Verfügbare Bremswiderstände (Auszug)

Tabelle 36.2 Technische Daten - Bremswiderstände

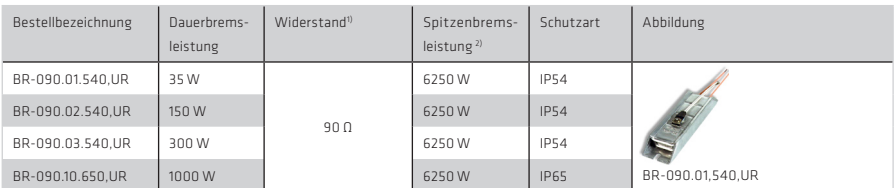

1) Toleranz ±10 %

2) ist die maximal mögliche Bremsleistung in Abhängigkeit von Einschaltdauer und Zykluszeit

#### Hinweis:

Die genauen Spezifikationen, insbesondere die Oberflächentemperatur, die max. Anschlussspannung und die Hochspannungsfestigkeit finden Sie im Downloadbereich unserer Website.

Für detaillierte Informationen zur Auslegung der Bremswiderstände wenden Sie sich bitte an Ihren Projekteur.

# 4. Inbetriebnahme

# 4.1 Hinweise für den Betrieb

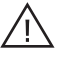

Achtung!

- Sicherheitshinweise
	- Beachten Sie beim Betrieb die Sicherheitshinweise im Kapitel 1.
- Während des Betriebs
	- Vermeiden Sie unbedingt, dass ...
	- Fremdkörper oder Feuchtigkeit in das Gerät gelangen
	- agressive oder leitfähige Stoffe in der Umgebung sind
	- die Lüftungsöffnungen abgedeckt sind
- Kühlung
	- Das Gerät erwärmt sich im Betrieb und kann am Kühlkörper Temperaturen von bis zu 100°C erreichen. Bei Berührung besteht die Gefahr von Hautverbrennungen.
	- Kühlluft muss ungehindert durch das Gerät strömen können.

#### 4.2 Erstinbetriebnahme

Die Erstinbetriebnahme gliedert sich in die folgenden fünf Schritte. Für die Parametrierung wurde der drehzahlgeregelte Betrieb unter Verwendung eines Resolvers gewählt. Die Ansteuerung soll über die Klemmen X4 ausgeführt werden

Tabelle 37.1

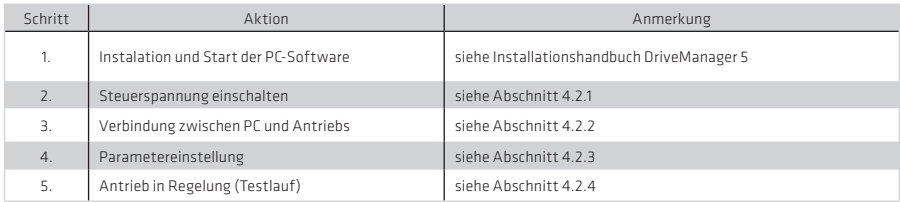

#### Hinweis:

Details bzgl. STO (sicher abgeschaltetes Moment) sind für die Erstinbetriebnahme nicht berücksichtigt, siehe dazu Handbuch 1007417.

#### 4.2.1 Steuerversorgung einschalten

Zum Initialisieren und Parametrieren zunächst nur die +24 V DC Steuerversorgung einschalten. Schalten Sie noch nicht die AC-Netzversorgung ein

# Displayanzeige nach Einschalten der Steuerversorgung

Tabelle 37.1 Einschalt-Zustand des YukonDrive® (bei Anschluss der +24 V DC Steuerversorgung)

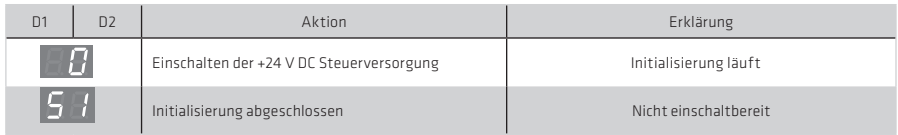

#### Hinweis:

Details zur Steuerversorgung finden Sie in Abschnitt 3.7 "Anschluss der Versorgungsspannungen" ab Seite 18.

# 4.2.2 Verbindung zwischen PC und Antriebsregler

Der PC kann über Ethernet (TCP/IP) mit dem Antriebsregler verbunden werden. Verbinden Sie PC und Antriebsregler entsprechend mit einem Ethernet-Verbindungskabel

# Hinweise:

• Initialisierung

 Die Kommunikationsverbindung zwischen PC und Antriebsregler kann erst erfolgen, wenn der Antriebsregler seine Initialisierung abgeschlossen hat.

• TCP/IP-Konfiguration

 Falls der PC den angeschlossenen Antriebsregler nicht erkennt, überprüfen Sie bitte die Einstellungen der Ethernet-Schnittstelle (siehe Installationshandbuch DriveManager 5).

# 4.2.3 Parametereinstellung

Für die Einstellungen des Antriebssystems steht im DriveManager 5 ein Erstinbetriebnahme-Assistent zur Verfügung. Starten Sie den Assistenten

# Hinweise:

• Onlinehilfe

 Eine ausführliche Beschreibung des DriveManagers 5 sowie des Erstinbetriebnahme-Assistenten finden Sie in der Onlinehilfe des DriveManager 5.

- Motordatensatz Download von Website (im Aufbau)
- In Verbindung mit Servoantrieben und -motoren der Harmonic Drive AG sind die Antriebsregler YukonDrive® bereits korrekt parametriert (Motor- und Geberdaten, Regelungseinstellung, Begrenzungen). Es müssen nur noch applikationsspezifische Einstellungen vorgenommen werden.

#### 4.2.4 Antrieb steuern mit DriveManager 5

Schalten Sie die AC-Netzversorgung ein. Geben Sie anschließend die Endstufe frei und aktivieren Sie die Regelung. Der Antrieb sollte ohne angekoppelte Mechanik getestet werden

#### GEFAHR DURCH ROTIERENDE TEILE!

Lebensgefahr durch unkontrollierte Rotation! Vor der Inbetriebnahme von Motoren mit Passfeder am Wellenende ist diese gegen Herausschleudern zu sichern, falls dies nicht durch Antriebselemente wie Riemenscheiben, Kupplungen o. Ä. verhindert wird.

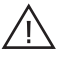

# Achtung!

# • Beschädigungen durch Motor-Testlauf vermeiden!

In diesem Fall muss sichergestellt sein, dass durch den Test die Anlage nicht beschädigt wird! Beachten Sie insbesondere Begrenzungen des Verfahrbereiches.

 Wir weisen darauf hin, dass Sie selbst für den sicheren Ablauf verantwortlich sind. Harmonic Drive AG haftet in keinem Fall für entstandene Schäden.

#### • Zerstörung des Motors!

- Bestimmte Motoren sind für den Betrieb am Antriebsregler vorgesehen. Ein direkter Netzanschluss kann zur Zerstörung des Motors führen.
- An den Motoren können hohe Oberflächentemperaturen auftreten. Es dürfen dort keine temperatur- emp-
- findlichen Teile anliegen oder befestigt werden, ggf. sind Schutzmaßnahmen gegen Berühren vor- zusehen. – Um eine Überhitzung des Motors zu vermeiden, muss der in die Wicklung eingebaute Thermofühler an die Anschlüsse der Temperaturüberwachung des Antriebsreglers (X5 bzw. X6) angeschlossen sein.
- Vor der Inbetriebnahme des Motors ist die einwandfreie Funktion der Motorbremse (falls vorhanden) zu überprüfen. Stillstandshaltebremsen sind nur für eine begrenzte Anzahl von Notbremsungen ausgelegt. Ihr Einsatz als Arbeitsbremse ist unzulässig.

# Displayanzeige nach Einschalten der AC-Netzversorgung

Tabelle 39.1 Anzeige D1/D2 nach dem Einschalten der AC-Netzversorgung

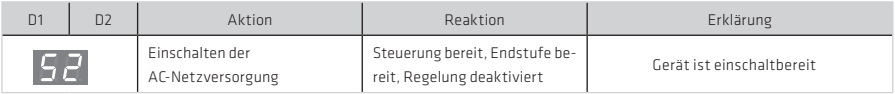

#### Hinweise:

- Fingänge "ISDSH" und "ENPO" Für Schritt 1 aus Tabelle 4.3 müssen mindestens die beiden Eingänge "ISDSH" und "ENPO" der Klemme X4 beschaltet sein.
- Handbetriebfenster Schritt 2 aus Tabelle 4.3 am besten über das Fenster "Handbetrieb" des DriveManager 5 ausführen, Details finden Sie in der Onlinehilfe.
- Konfiguration der Ein-/Ausgänge Falls Schritt 2 über die Eingänge der Klemme X4 erfolgen soll, sind die Quellen für "START DER REGELUNG" und Drehzahlsollwert entsprechend im Sachgebiet "Ein-/Ausgänge" des DriveManager 5 zu konfigurieren.

# Einschaltreihenfolge für den Start des Antriebs

Tabelle 39.2 Einschaltsequenz

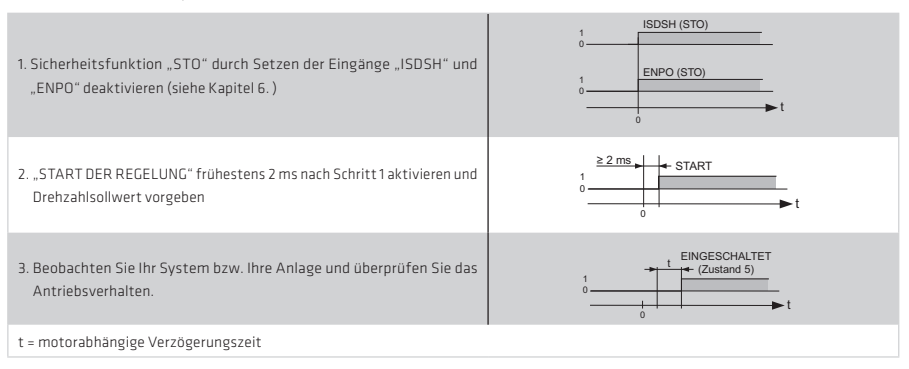

# Displayanzeige nach Start des Antriebs

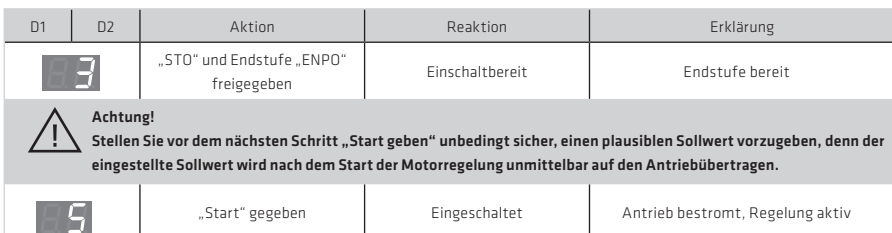

Tabelle 40.1 Anzeige D1/D2 während der Aktivierung des Motors

Details für die Optimierung des Antriebs an Ihrer Applikation entnehmen Sie bitte der Onlinehilfe des DriveManager 5 sowie dem Anwendungshandbuch YukonDrive®.

# 4.3 Serieninbetriebnahme

Ein vorhandener Parameter-Datensatz kann mit dem DriveManager 5 auf andere YukonDrive® Antriebsregler übertragen werden. Details dazu finden Sie in der Onlinehilfe des DriveManager 5.

# 4.4 Integrierte Bedieneinheit

Über die geräteinterne Bedieneinheit ist eine Diagnose des YukonDrive® möglich. Die Bedieneinheit besteht aus folgenden Elementen, die alle an der Gerätevorderseite platziert sind:

- 2-stellige 7-Segmentanzeige (D1, D2)
- 2 Taster (T1, T2)

Abbildung 40.2 Integrierte Bedieneinheit YukonDrive®

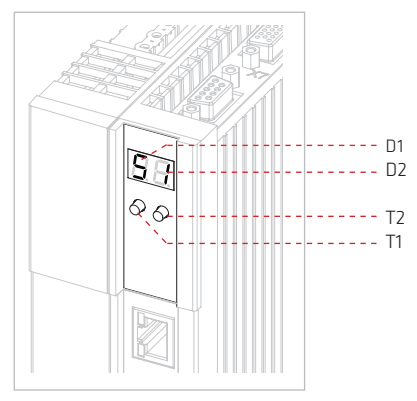

Folgende Funktionen bzw. Anzeigen sind verfügbar:

- Anzeige des Gerätezustandes (siehe Abschnitt 5.1 "Gerätezustände" auf Seite 46) Der Gerätezustand wird nach dem Einschalten der Steuerversorgung angezeigt. Erfolgt 60 Sekunden keine Eingabe über die Tastatur, wird auf die Gerätezustandsanzeige zurückgeschaltet.
- Anzeige des Gerätefehlerzustandes (siehe Seite 47) Bei Auftreten eines Gerätefehlers wird sofort auf die Anzeige des Fehlercodes umgeschaltet.
- Parametereinstellung (Anzeige "PA") (siehe Abschnitt 4.4.3) Rücksetzen der Geräteparametrierung auf die Werkseinstellung
- Ethernet-IP-Adresseinstellung (Anzeige "IP") (siehe Abschnitt 4.4.4) Einstellung der Ethernet IP-Adresse sowie der Subnetz-Maske
- Feldbus-Einstellungen (Anzeige "Fb") (siehe Abschnitt 4.4.5) Einstellung z. B. der Feldbus-Adresse

# 4.4.1 Funktion der Taster T1 und T2

Über die Tastatur werden die unterschiedlichen Menüs aktiviert und die entsprechenden Funktionen gesteuert.

| Taste                     | Funktion                                                                                                    | Bemerkung                                                                                                    |
|---------------------------|----------------------------------------------------------------------------------------------------|----------------------------------------------------------------------------------------------------|
| T1 (links)                | Aktivieren des Menüs (Verlassen der Gerätezustand-<br>sanzeige)<br>Rollieren durch die Menüs/Untermenüs<br>Einstellung von Werten - linke Segment-anzeige (D1) | Die Taste T1 kann beliebig lange gedrückt werden, da die Anzeige<br>lediglich durch die verfügbaren Menüpunkte der jeweiligen Ebene<br>rollt. Es werden keine Einstellungen verändert.                                                                                                    |
| T2 (rechts)               | Auswahl des gewählten Menüs<br>Einstellung von Werten - rechte Segmentanzeige (D2)                                                                             | Die Taste T2 darf NICHT beliebig lange gedrückt werden, da die<br>Anzeige ansonsten in der Menüstruktur sofort von einer Ebene<br>zur nächsten absteigt und den am Ende erreichten Parameter<br>verändert. Lassen Sie Taste T2 deshalb unbedingt nach jedem<br>Wechsel der Anzeige los.                                   |
| T1 und T2<br>gleichzeitig | Meni) Ehene nach ohen<br>Auswahl übernehmen<br>Quittierung                                                                                                    | Nach gleichzeitigem Drücken von T1 und T2 blinkt der übernommene<br>Wert für fünf Sekunden. Während dieser Zeit kann das Speichern<br>noch mit einem beliebigen Tastendruck abgebrochen werden, ohne<br>den eingestellten Wert zu übernehmen. Andernfalls erfolgt nach<br>fünf Sekunden die Speicherung des neuen Wertes. |
| Allgemein                 |                                                                                                    | Die Betätigungsdauer der Taster, bis eine Aktion ausgeführt wird,<br>beträgt etwa 1 Sekunde.<br>Erfolgt 60 Sekunden keine Benutzeraktion, wird auf die Geräte-<br>statusanzeige zurückgeschaltet.                                                                                                    |

Tabelle 41.1 Funktion der Taster T1 und T2

# 4.4.2 Display

Die nachfolgende Tabelle definiert verschiedene Anzeigen und Statusinformationen über das Display.

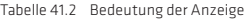

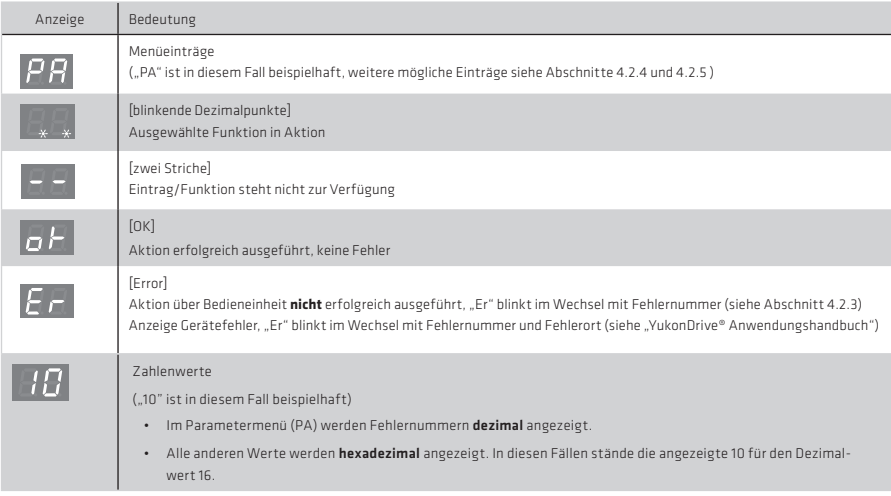

# Hinweis:

Erfolgt 60 Sekunden keine Eingabe über die Tastatur, wird auf die Gerätezustandsanzeige zurückgeschaltet.

# 4.4.3 Parametermenü (PA)

Im Parametermenü können die Geräteeinstellung auf Werkseinstellung zurückgesetzt werden.

Tabelle 42.1 Parametermenü

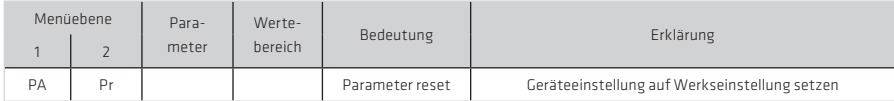

# Fehlernummern

Eine fehlgeschlagene Benutzeraktion wird mit einer Fehlermeldung angezeigt. Die Meldung besteht aus dem abwechselnden Anzeigen von "Er" und der Fehlernummer.

# Hinweis:

Die Fehlermeldungen im Rahmen von Benutzereingaben sind nicht zu verwechseln mit Fehlermeldungen des Antriebs. Ausführliche Informationen zu den Fehlercodes und zum Fehlermanagement finden Sie im "YukonDrive® Anwendungshandbuch".

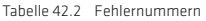

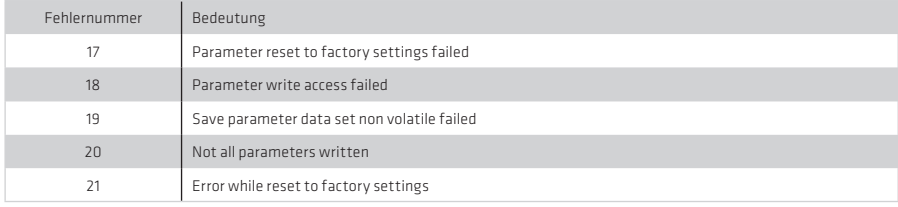

# 4.4.4 Ethernet IP-Adress-Menü (IP)

Als Service- und Diagnoseschnittstelle steht eine Ethernet TCP/IP-Schnittstelle zur Verfügung. Die IP-Adresse ist werksseitig auf 192.168.39.5 eingestellt, die Subnetz-Maske auf 255.255.255.0. Beide können über das IP-Adress-Menü geändert werden.

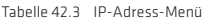

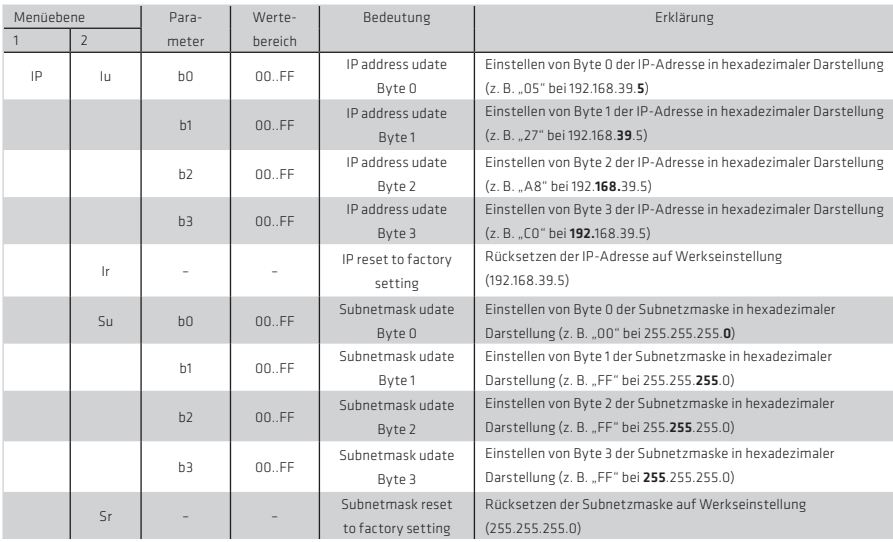

# Beispielkonfiguration der Subnetz-Maske

In diesem Beispiel wird die Subnetz-Maske von 255.255.255.0 auf 122.255.255.0 geändert.

#### Hinweis:

Ohne anschließenden Neustart der Steuerelektronik wird eine Änderung im IP-Adress-Menü nicht übernommen.

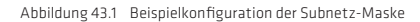

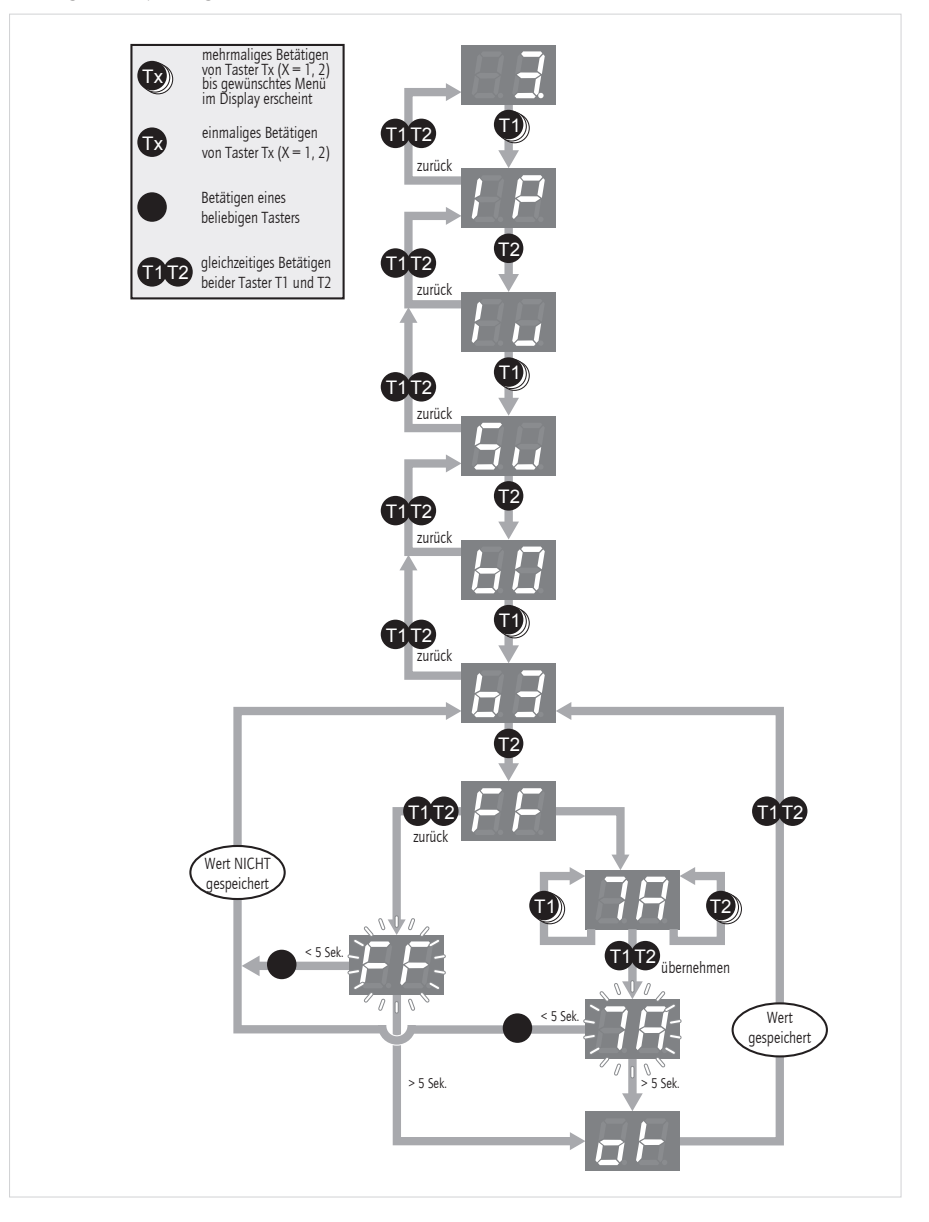

#### 4.4.5 Feldbus-Adress-Menü (Fb)

Die unter diesem Menüpunkt zur Verfügung stehenden Funktionen hängen von der Erweiterungsoption des Gerätes ab. Detaillierte Informationen entnehmen Sie bitte der entsprechenden Ausführungsbeschreibung.

Tabelle 44.1 Beispielkonfiguration der Feldbus-Adresse

|    | Menüebene      | Para-<br>meter | Werte-<br>bereich     | Bedeutung       | Erklärung                                                                                                    |
|----|----------------|----------------|-----------------------|-----------------|----------------------------------------------------------------------------------------------------|
| Fh | Ad             |                | 00.xx<br>oder<br>$ -$ | Parameter reset | Einstellung der Feldbus-Adresse (nur bei eingesetzter Feldbus-<br>Option), ansonsten Anzeige "- - " (der maximal einstellbare Wert<br>hängt von der Option ab) |
|    | P <sub>0</sub> |                | 0.3<br>oder           | Transmit power  | Einstellung der Lichtwellenleistung (nur bei SERCOS II Option),<br>ansonsten Anzeige "--"                                                                      |

# Beispielkonfiguration der Feldbus-Adresse

In diesem Beispiel wird die Feldbus-Adresse von 1 auf 23 gesetzt.

#### Hinweis:

Ohne anschließenden Neustart der Steuerelektronik wird eine Änderung im Feldbuss-Adress-Menü nicht übernommen

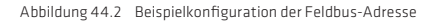

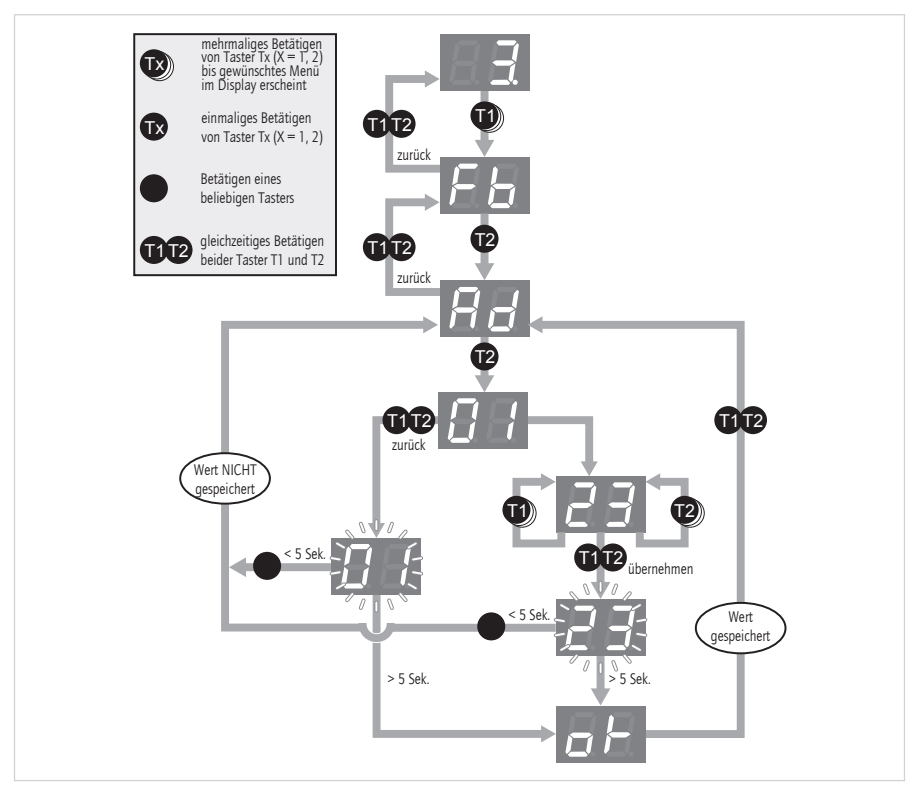

# 5. Diagnose

Die Geräteszustände und Fehlerdarstellungen werden am Gerät über die 7-Segmentanzeige der integrierten Bedieneinheit dargestellt.

# 5.1 Gerätezustände

Tabelle 45.1 Gerätezustände

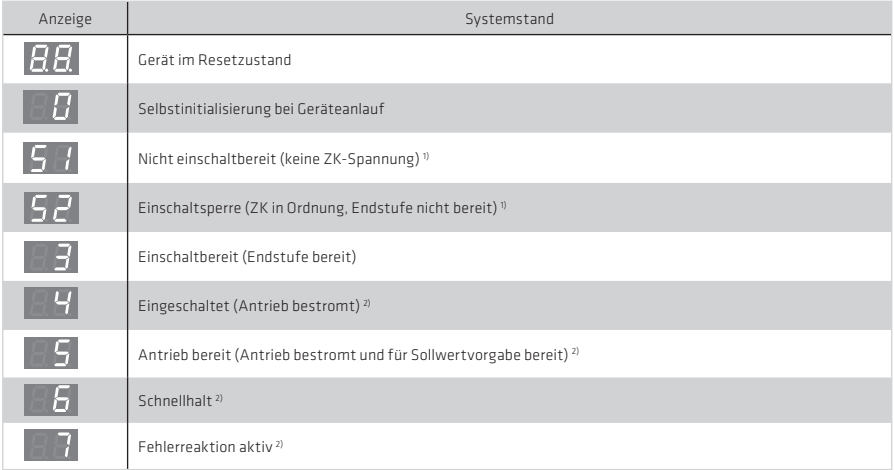

\*) Es handelt sich um keine "sichere Anzeige" im Sinne der EN 61800-5-2.

1) S. blinkt, wenn die Funktion STO (Safe Torque Off) aktiv ist, Anzeige erlischt, wenn Funktion inaktiv ist.

2) Der Punkt blinkt, wenn die Endstufe aktiv ist.

#### 5.2 Fehlerdarstellung

Über die 7-Segmentanzeige werden im Einzelfall die Fehlercodes angezeigt. Jeder Fehlercode besteht aus der sich wiederholenden Sequenz  $\blacktriangleright$  "Er"  $\blacktriangleright$  Fehlernummer  $\blacktriangleright$  Fehlerort.

Tabelle 45.2 Darstellung des Fehlerscodes

| Anzeige                                    | Systemstand                                             |  |  |
|--------------------------------------------|---------------------------------------------------------|--|--|
| $E_{\Gamma}$                               | Gerätefehler                                            |  |  |
| Anzeige wechselt nach ca. 1 s<br>↓         |                                                         |  |  |
| 185.                                       | Nicht einschaltbereit (keine ZK-Spannung) <sup>1)</sup> |  |  |
| Anzeige wechselt nach ca. 1s<br>↓          |                                                         |  |  |
| 18 T                                       | Einschaltbereit (Endstufe bereit)                       |  |  |
| Anzeige springt nach ca. 1 s wieder auf ER |                                                         |  |  |

# Hinweis:

Die Fehler sind entsprechend ihrer programmierten Reaktion quittierbar (ER) oder nur durch +24 V DC-Reset (X2) zurückzusetzen (ER.). Fehler, die mit einem Punkt versehen sind, lassen sich erst zurücksetzen, wenn die Fehlerursache beseitigt worden ist.

# 5.3 Fehlercodes

# Hinweis:

Ausführliche Informationen zu den Fehlercodes und zum Fehlermanagement finden Sie im Anwendungshandbuch YukonDrive®.

# 5.4 Helpline/Support & Service

Unser Technischer Kundendienst kann Ihnen schnell und zielgerichtet helfen, falls Sie technische Fragen zur Projektierung oder Inbetriebnahme des Antriebsgerätes haben. Stellen Sie dazu bitte bereits vor der Kontaktaufnahme folgende Informationen zusammen:

- 1. Typenbezeichnung, Seriennummer und Softwareversion des Gerätes (siehe Typenschild Software)
- 2. verwendete DriveManager-Version (Menü ►Hilfe ►Information.. ►Version)
- 3. angezeigter Fehlercode (entsprechend 7-Segmentanzeige oder DriveManager)
- 4. Beschreibung des Fehlerbildes, der Entstehung und Randbedingungen
- 5. Geräteeinstellungen im DriveManager in Datei speichern
- 6. Name der Firma und des Ansprechpartners, Telefonnummer und Emailadresse

6. Sicher abgeschaltetes Moment (STO)

Alle Informationen zur Funktion "STO" finden Sie in dem 24-sprachigen Dokument "Beschreibung der Sicherheitsfunktion STO" (Materialnummer 1007417).

# A. Anhang

# A.1 Strombelastbarkeit der Servoregler

Der maximal zulässige Servoreglerausgangsstrom und der Spitzenstrom sind abhängig von der Netzspannung, der Motorleitungslänge, der Endstufen-Schaltfrequenz und der Umgebungstemperatur. Ändern sich die Einsatzbedingungen, so ändert sich auch die maximal zulässige Strombelastbarkeit der Servoregler.

# YukonDrive® für 1 x 230 V

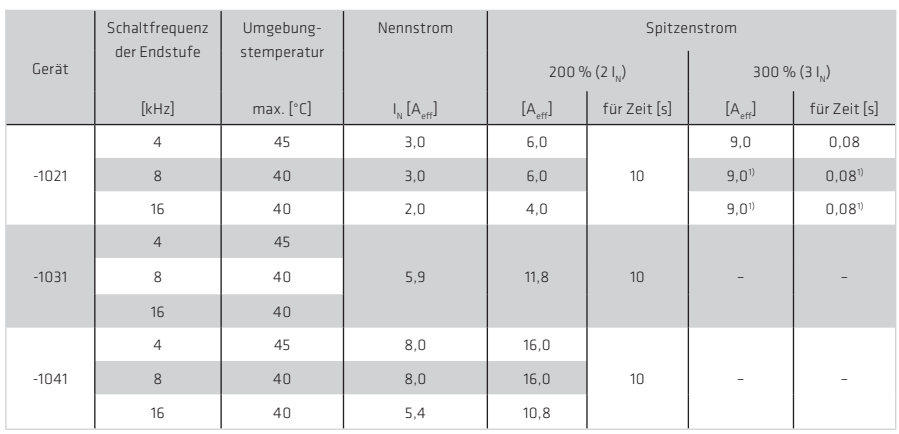

Tabelle 47.1 Bemessungstrom und Spitzenstrom BG2 bis BG4 (1 x 230V)

1) Automatische Schaltfrequenzumschaltung der Endstufe auf 4 kHz.

Angaben gelten bei einer Motorleitungslänge ≤ 10 m. Maximal zulässige Motorleitungslänge 30 m.

Alle Stromwerte mit empfohlener Netzdrossel.

# YukonDrive® für 3 x 230 V

Tabelle 47.2 Bemessungstrom und Spitzenstrom BG2 bis BG4 (3 x 230V)

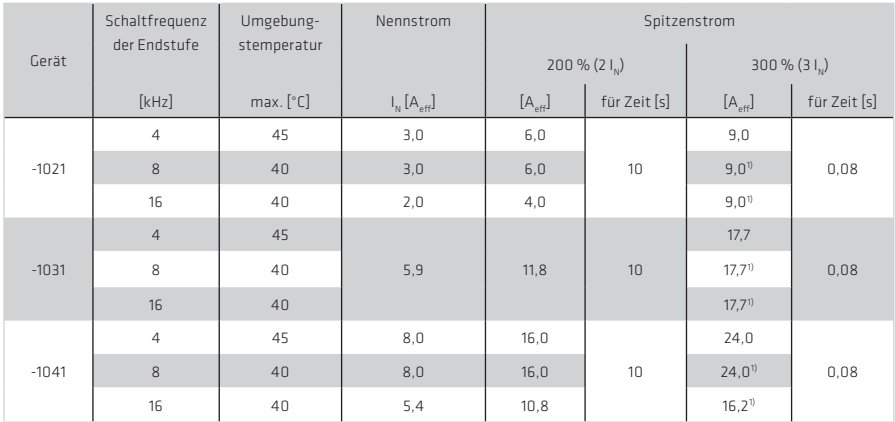

1) Automatische Schaltfrequenzumschaltung der Endstufe auf 4 kHz.

Angaben gelten bei einer Motorleitungslänge ≤ 10 m. Maximal zulässige Motorleitungslänge 30 m.

# YukonDrive® für 3 x 400/460/480 V

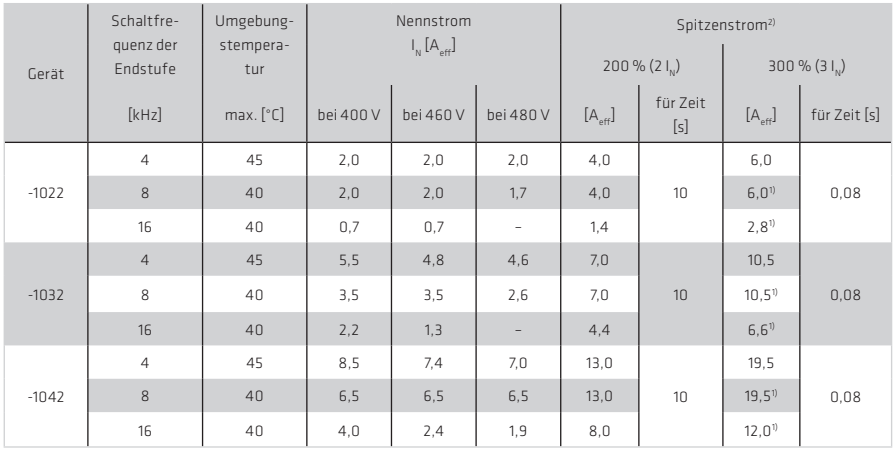

Tabelle 48.1 Bemessungstrom und Spitzenstrom BG2 bis BG4 (3 x 400/460/480 V AC)

1) Automatische Schaltfrequenzumschaltung der Endstufe auf 4 kHz.

2) Angaben bezogen auf 3 x 400 V Netzspannung, Derating bei höherer Netzspannung.

Angaben gelten bei einer Motorleitungslänge ≤ 10 m. Maximal zulässige Motorleitungslänge 30 m.

# A.2 Technische Daten YukonDrive®

Tabelle 49.1 Technische Daten YukonDrive® -1021/-1031/-1041

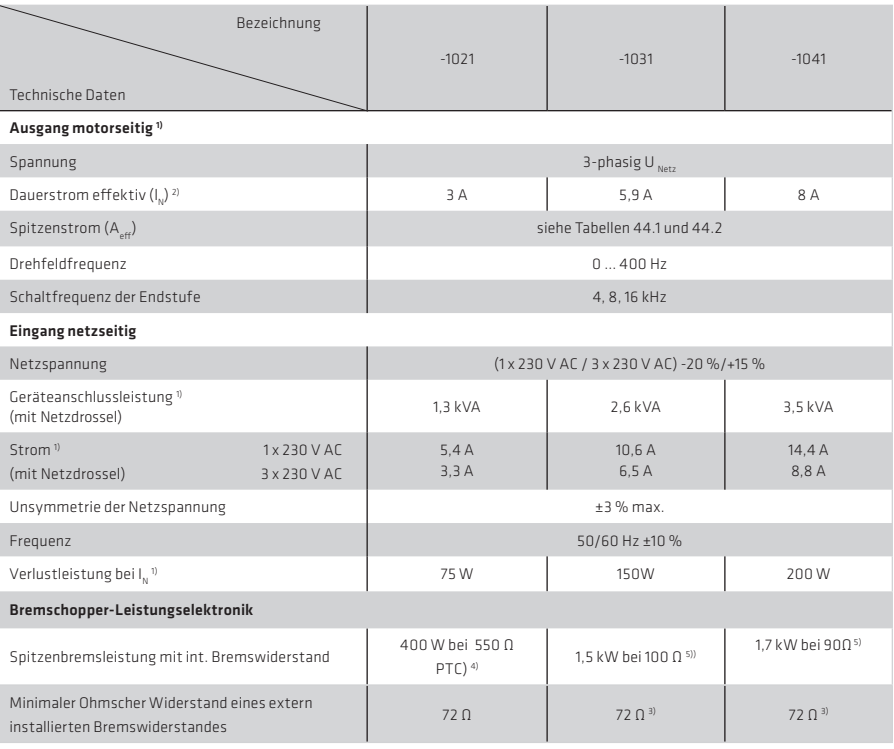

1) Werte bezogen auf Netzspannung 230 V ACund Schaltfrequenz 8 kHz,

2) Für Bemessungsstrom Tabelle 33 beachten!

3) Anschluss eines ext. Bremswiderstandes ist bei Geräten mit int. Bremswiderstand nicht zulässig!

4) Bremswiderstand ist immer integriert. Der Anschluss eines externen Widerstandes ist zulässig.

5) Option

# Hinweis:

Weitere Informationen zur Bremschopper-Einschaltschwelle finden Sie auch im Kapitel 3.14 ab Seite 31.

# Tabelle 50.1 Technische Daten YukonDrive® -1022/ -1032/ -1042

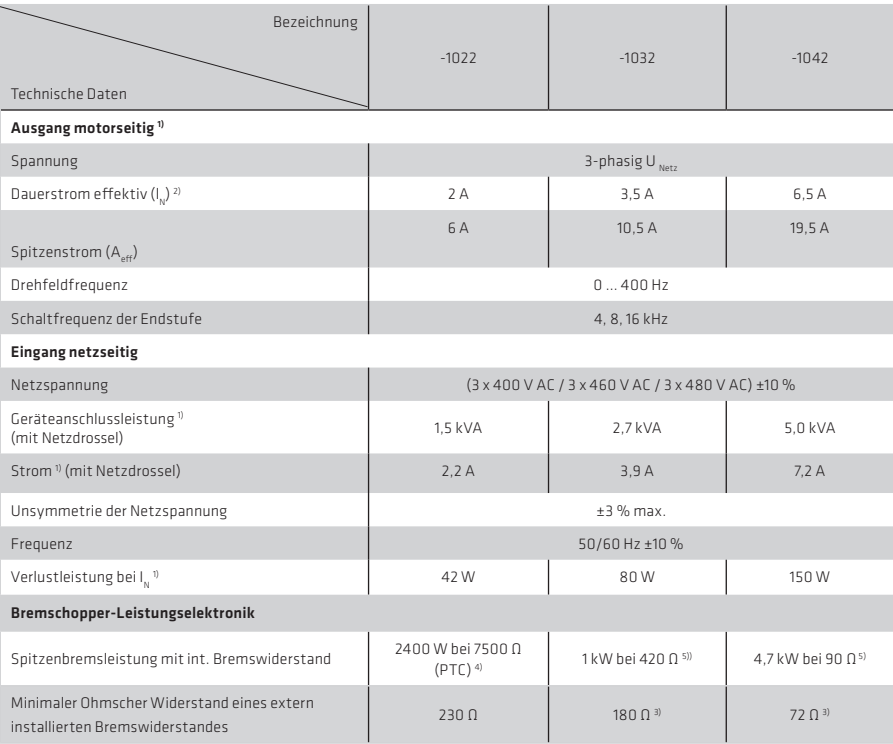

1) Werte bezogen auf Netzspannung 400 V AC und Schaltfrequenz 8 kHz,

2) Für Bemessungsstrom Tabelle 33 beachten!

3) Anschluss eines ext. Bremswiderstandes ist bei Geräten mit int. Bremswiderstand nicht zulässig!

- 4) Bremswiderstand ist immer integriert. Der Anschluss eines externen Widerstandes ist zulässig.
- 5) Option

# Hinweis:

Weitere Informationen zur Bremschopper-Einschaltschwelle finden Sie auch im Kapitel 3.14 ab Seite 34.

# A.3 Umgebungsbedingungen

Tabelle 50.2 Umgebungsbedingungen YukonDrive®

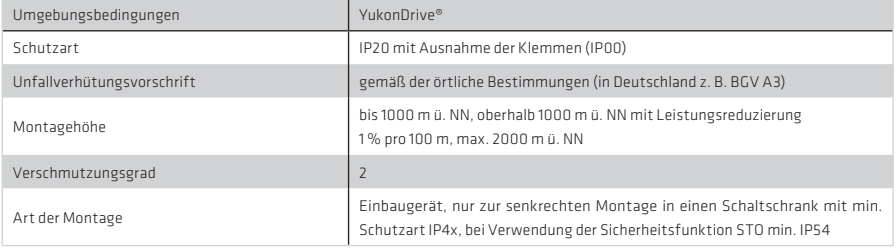

#### Tabelle 51.1 Klimabedingungen YukonDrive®

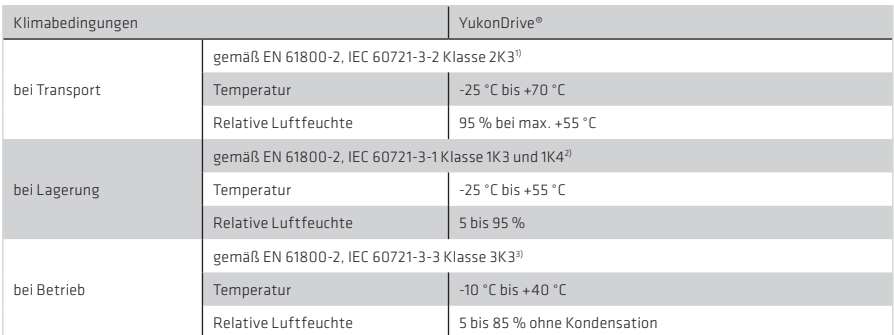

<sup>1)</sup> Die absolute Luftfeuchte ist auf max. 60 g/m<sup>3</sup> begrenzt. Das bedeutet z. B. bei 70 °C, dass die relative Luftfeuchte nur noch max. 40 % betragen darf.

<sup>2)</sup> Die absolute Luftfeuchte ist auf max. 29 g/m<sup>3</sup> begrenzt. Die in der Tabelle angegebenen Maximalwerte für Temperatur und relativer Luftfeuchte dürfen damit nicht gleichzeitig auftreten.

3) Die absolute Luftfeuchte ist auf max. 25 g/m<sup>3</sup> begrenzt. Das bedeutet, dass die in der Tabelle angegebenen Maximalwerte für Temperatur und relativer Luftfeuchte nicht gleichzeitig auftreten dürfen.

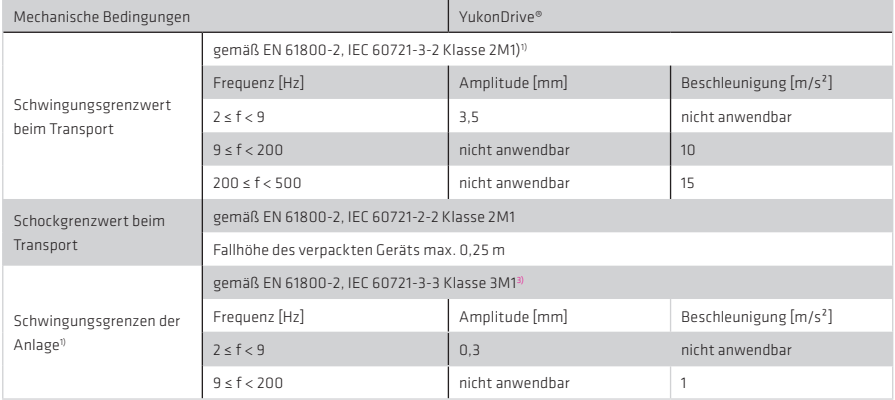

Tabelle 51.2 Mechanische Bedingungen YukonDrive®

1) Hinweis: Die Geräte sind nur für einen ortsfesten Einsatz vorgesehen.

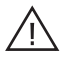

#### Achtung!

# • Keine ständigen Erschütterungen!

Die Antriebsregler dürfen nicht in Bereichen installiert werden, in denen sie ständigen Erschütterungen ausgesetzt sind.

#### • Schaltschrank min. IP54 für STO!

 Gemäß EN ISO 13849-2 muss bei Verwendung der Sicherheitsfunktion STO (Safe Torque OFF) der Schaltschrank eine Schutzart von IP54 oder höher aufweisen.

# • Kühlungsbedingungen beachten!

 Es ist eine Zwangslüftung durch externe Luftströmung notwendig. Luft muss ungehindert durch das Gerät strömen können (Luftströmung mindestens 1,2 m/s). Sollte sich eine Temperaturabschaltung ergeben, so sind die Kühlbedingungen zu verbessern.

# A.4 YukonDrive® UL Zertifizierung

Die Geräte sind zertifiziert nach UL508C. Die folgenden Bedingungen sind zu beachten:

- 1. Betrieb nur an Netzen mit Überspannungskategorie III
- 2. Betrieb nur in einer Umgebung mit maximal Verschmutzungsgrad 2
- 3. Multiple Rated Equipment, Details in den vorhergehenden Abschnitten A.1, A.2 und A.3
- 4. Nur UL zertifizierte 60/75°C Kupferleiter verwenden
- 5. Interne Überlastabschaltung innerhalb von max. 10 sec bei Erreichen von 200% des Motornennstroms
- 6. Der integrierte Halbleiter Kurzschlussschutz bietet keinen Schutz für Abzweigleitungen. Die Schutzvorrichtung für Abzweigleitungen muss in Übereinstimmung mit den Herstelleranweisungen, dem National Electrical Code und allen zusätzlichen lokalen Bestimmungen erfolgen.
- 7. Einsetzbar an Netzen mit einem maximalen Stromvermögen von 5 kA bei phasensymmetrischem Strom und maximal 480 VAC, bei Absicherung mit RK5 Sicherungen gemäß Tabelle 52.1
- 8. Motortemperaturüberwachung (Thermosensor oder –schalter im Motor) muss während des Betriebs der Regler angeschlossen sein
- 9. Relaisausgänge (X4/23; X4/24) und die digitalen Ausgänge OSD00, OSD01, OSD02: schutzisolierte Spannung squelle 25VAC, 30VDC oder 24VDC, geeignet für die genutzten Ausgänge, verwenden. Absicherung in Überein stimmung mit UL248.

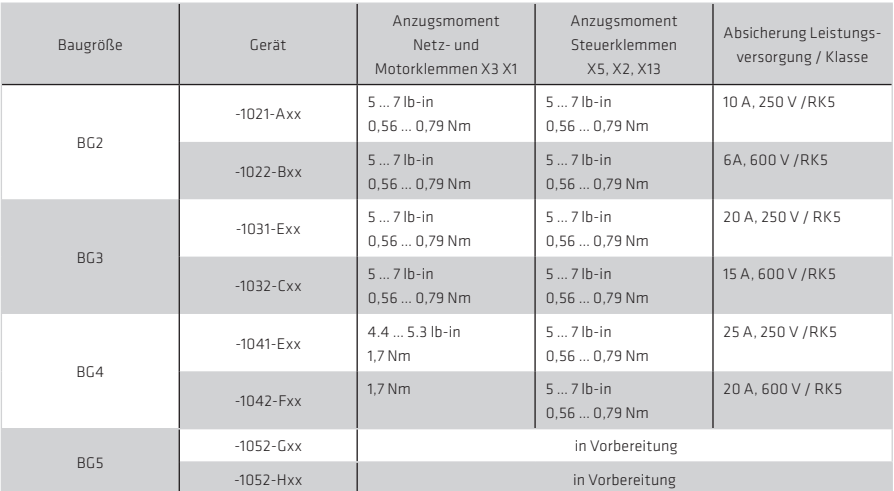

Tabelle 52.1 Anzugsmomente und Netzsicherung BG2 bis BG5

# Tabelle 52.2 Zulassung

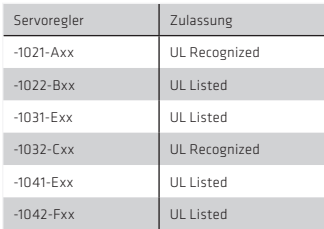

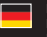

Deutschland Harmonic Drive AG Hoenbergstraße 14 65555 Limburg/Lahn

F +49 6431 5008-119

info@harmonicdrive.de www.harmonicdrive.de

:<br>:<br>:<br>: